# MANUEL D'UTILISATION

# TELECOMMANDE THERMOSTATIQUE TOUCH

VERSION 4.1.2021

 $\circlearrowleft$ 

Peudi 16.15<br>04/03/2021<br>22.0°C

OFF

Jeudi 16.15<br>04/03/2021

# **Jeudi 16.15**<br>
04/03/2021<br>
22.0°C<br>
OFF<br>
OFF<br>
Directive Radio 2014/53/UE

Déclarée par le fabricant fréquence de fonctionnement pour 868,0 MHz - 869,2 MHz et OCW pour 125 kHz

Essais réalisés puissance Radio Fréquence inférieur à 8 dBm

### **ALIMENTATION ELECTRIQUE**

Tension d'alimentation 18V DC

Consommation électrique max 0,5 VA

### **SPECIFICATIONS ENVIRONNEMENTALES**

Tranche de températures opérationnelles -20°C à +55°C

Température de stockage -10°C à +60°C

Degré d'humidité relative max (non-condensation) 95%

### **SPECIFICATIONS MECANIQUES**

Dimensions de la carte (LxPxH) (52 x 105 x 30) mm

Poids environ 130 g

### Cette notice est consultable sur le site internet

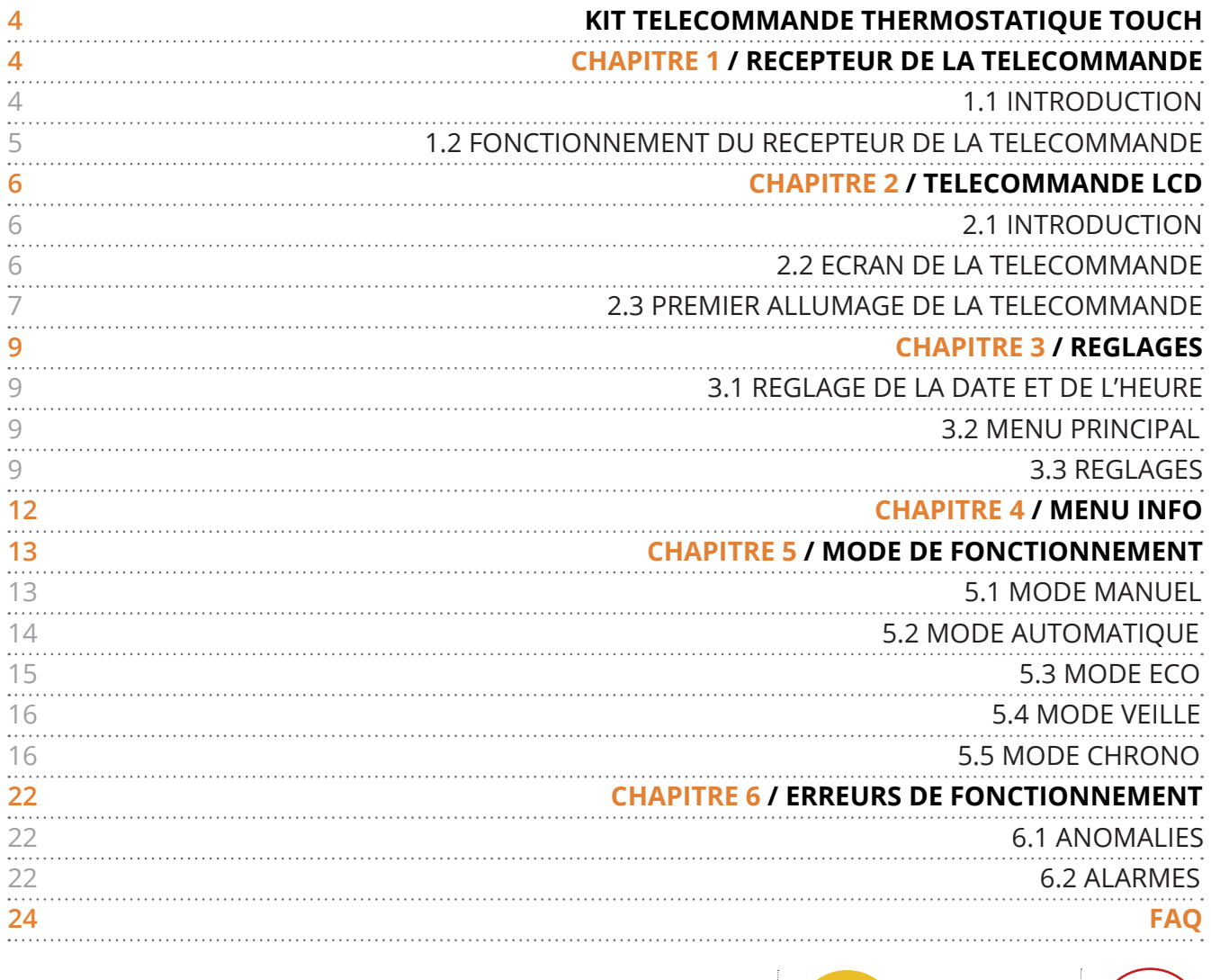

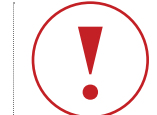

Remarque importante

T

Conseil pratique

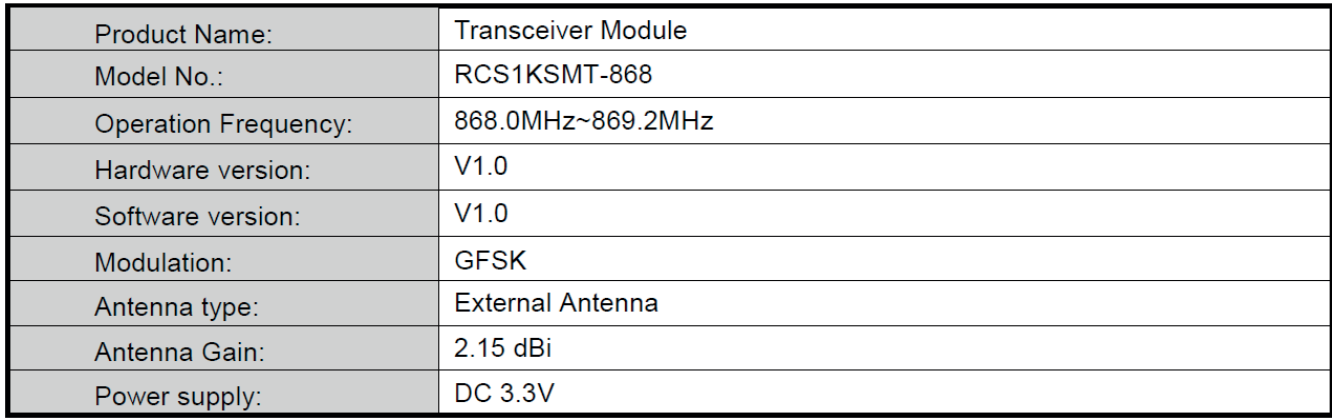

# I KIT TELECOMMANDE THERMOSTATIQUE TOUCH

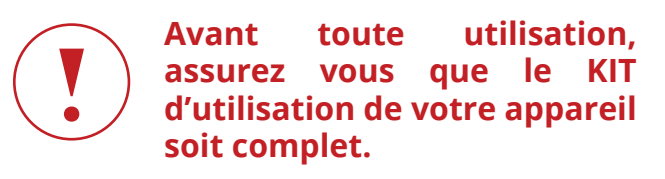

# I 1 RÉCEPTEUR DE LA TÉLÉCOMMANDE (PANNEAU DE SECOURS)

# I 1.1 Introduction

Le panneau, simple et intuitif, permet de commander les poêles à pellets à air. Il est doté d'une antenne (D) permettant la réception du signal de la télécommande, d'un interrupteur 3 positions (C) contrôlant l'état du poêle, d'un voyant rouge (A) et d'un voyant vert (B) indiquant les différents états du poêle.

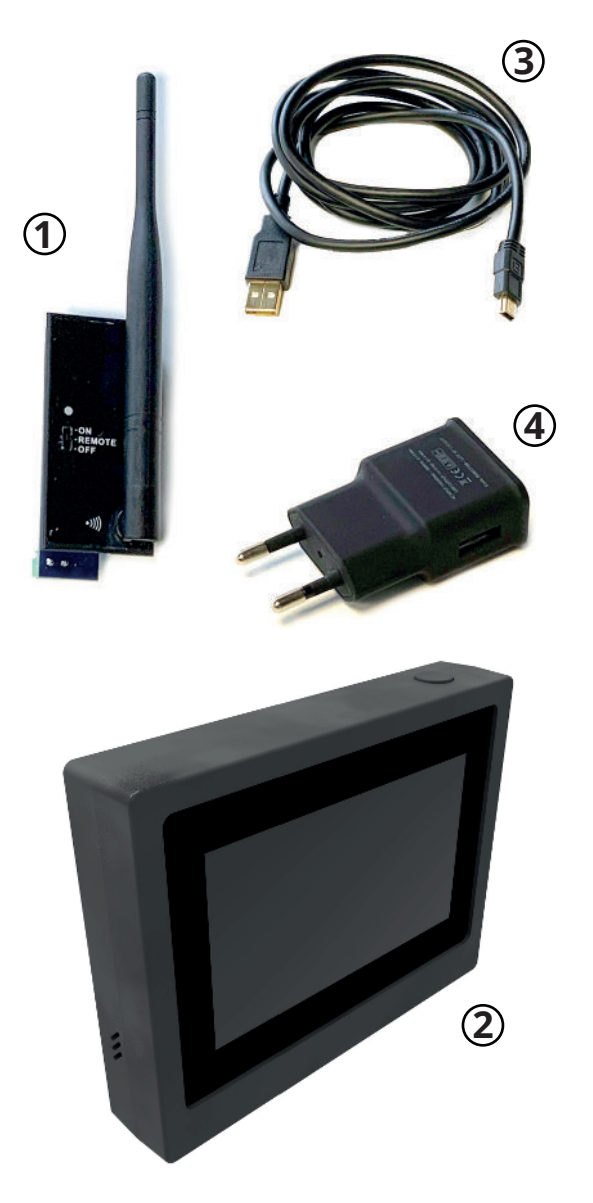

- 1. Récepteur de la télécommande.
- 2. Télécommande tactile rétroéclairée.
- 3. Câble mini USB.
- 4. Prise secteur USB.

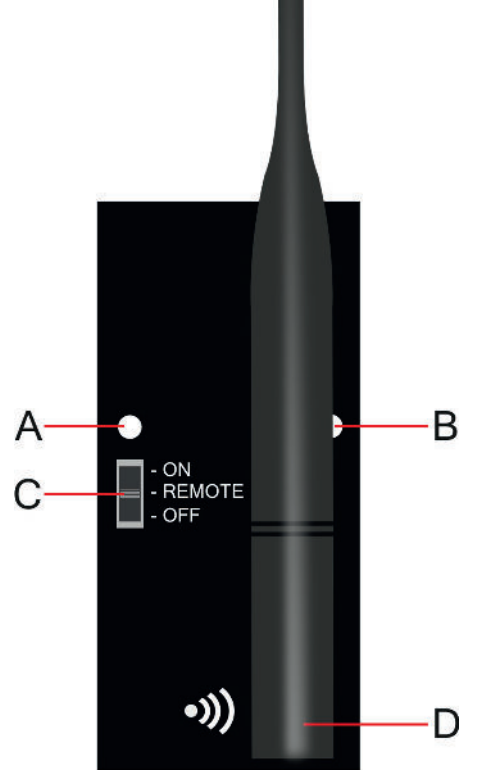

# I 1.2 Fonctionnement du récepteur de la télécommande

### **I Antenne (D)**

L'antenne amovible permet de mettre en communication le poêle avec la télécommande thermostatique touch.

Celle-ci sera orientable de gauche à droite et d'avant en arrière afin de réceptionner le meilleur signal possible.

En cas de problème de communication entre la télécommande et le récepteur, un changement de fréquence pourra être effectué **(Voir Chap... page ...)**.

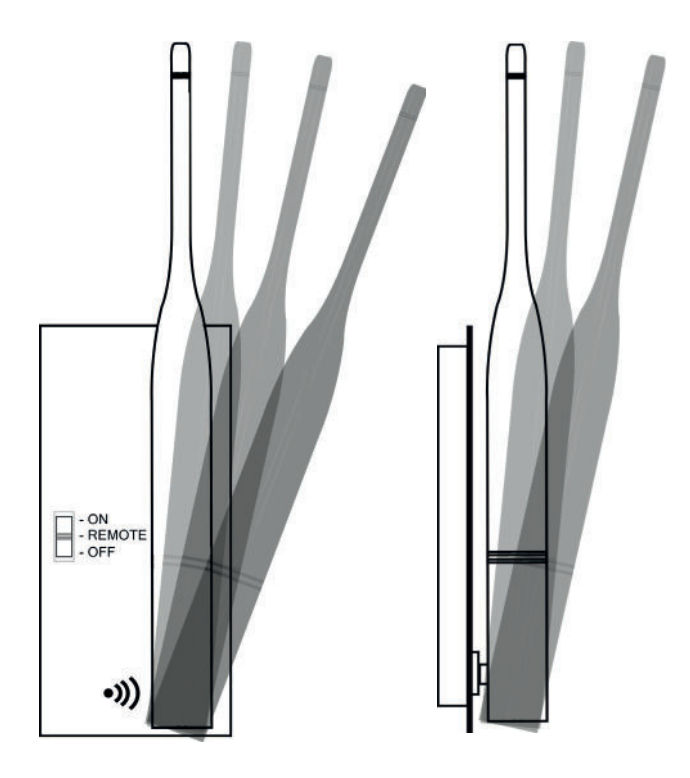

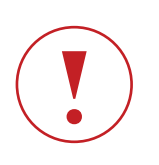

**En cas de perte de signal, la synchronisation peut se faire en changeant l'ID via la télécommande.**

### **I LED rouge (A)**

- **Voyant rouge :**
- **ETEINT** = Poêle éteint / Poêle en allumage
- **CLIGNOTE DOUCEMENT** = Poêle en extinction
- **CLIGNOTE RAPIDEMENT** = Poêle en alarme
- **ALLUME FIXE** = Poêle allumé.

### **I LED verte (B)**

### **Voyant vert :**

- **ALLUME CLIGNOTANT RAPIDEMENT** = Poêle en allumage
- **ALLUME CLIGNOTANT LENTEMENT** = Poêle éteint / extinction
- **ALLUME FIXE** = Poêle allumé.

### **I Interrupteur 3 positions (C)**

Allumage/Extinction à partir du tableau de secours.

En cas de panne de la télécommande ou de piles usées, vous pouvez faire fonctionner le poêle provisoirement depuis le tableau de secours.

### Trois fonctions :

**- ON :** Poêle allumé manuellement sans télécommande. Pour allumer le poêle placer le sélecteur "C" sur la position ON. Au moment de l'allumage, le voyant ROUGE s'éteint tandis que le voyant VERT commence à clignoter jusqu'à ce que la phase d'allumage soit terminée ; en fonctionnement le voyant VERT reste constamment allumé.

En fonction ON la puissance de l'appareil équivaut à une puissance 3**.**

**- OFF :** Poêle éteint manuellement sans télécommande. **Extinction du poêle à partir du tableau de secours.** Pour éteindre le poêle, placer le sélecteur "C" sur la position OFF. Voyant rouge et vert éteint.

**- REMOTE :** Poêle commandé uniquement avec télécommande thermostatique touch.

**Chaque changement s'accompagne systématiquement d'un bip de confirmation.**

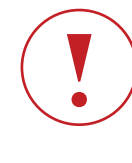

**Pour utiliser l'appareil avec la télécommande, la position de l'interrupteur doit être sur "REMOTE".**

# I 2 TÉLÉCOMMANDE LCD

# 12.1 Introduction

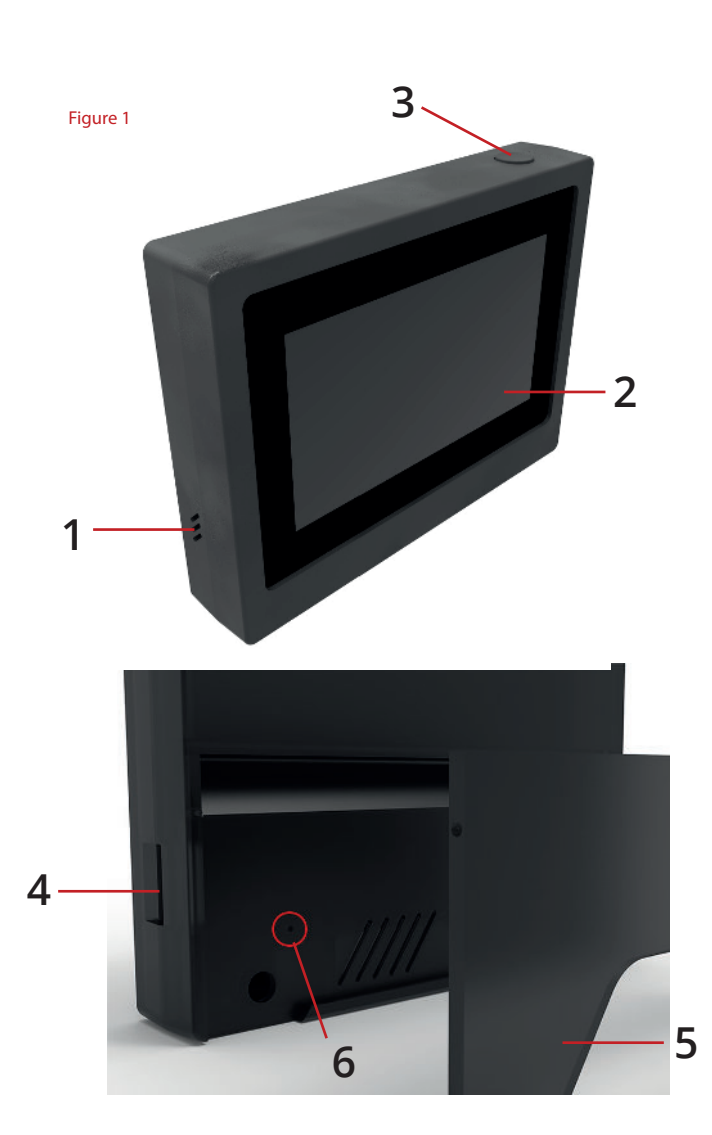

- 1. Emplacement du capteur de température ambiante.
- 2. Écran tactile rétroéclairé.
- 3. Touche On/Off. Allumer et éteindre la télécommande.
- 4. Mini USB. Connecteur permettant de recharger la télécommande sur secteur.
- 5. Clapet pour une position verticale de la télécommande
- 6. Bouton reset

# I 2.2 Écran de la Télécommande

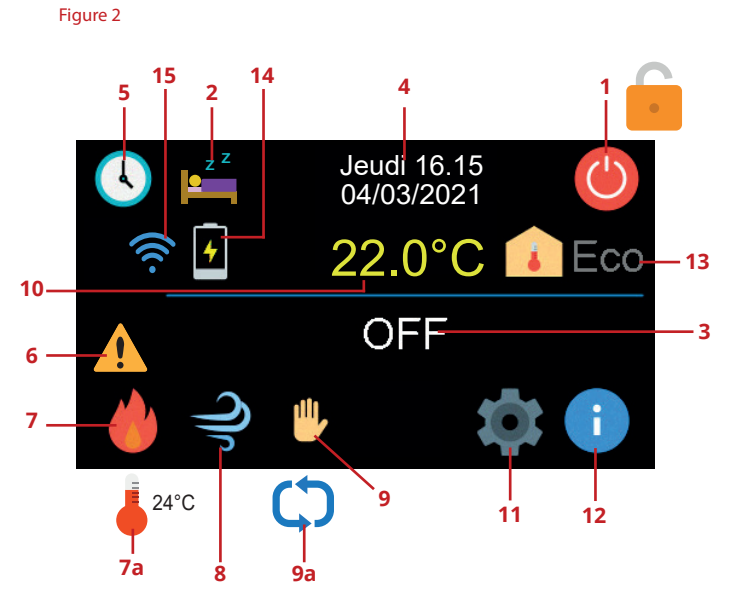

- 1. Touche Marche / Arrêt. Permet d'allumer ou d'éteindre le poêle à distance. Pictogramme rouge si l'appareil est éteint, vert s'il est allumé. Un cadenas apparaîtra en cas d'alarme.
- 2. Icône de veille. Permet de déterminer un temps avant une extinction de l'appareil.
- 3. Icône d'état du poêle (ON: en fonction / OFF : arrêté)
- 4. Icône de DATE et HEURE.
- 5. Icône de la fonction CHRONO. Si cette icône ne s'affiche pas, cette fonction n'est pas activée.
- 6. Signal d'alerte.
- 7. Icône de la flamme qui indique sa puissance en mode MANU (**7**). Icône de la température qui indique la température demandée en mode AUTO (**7a**).
- 8. Icône du ventilateur qui indique la vitesse à laquelle il est actuellement réglé.
- 9. Mode de fonctionnement du poêle (MANUEL **9** AUTOMATIQUE **9a**).
- 10. Température ambiante mesurée à ce moment précis.
- 11. Icône qui indique le menu réglage.
- 12. Informations utilisateur.
- 13. Icône de la fonction ECO. Si cette icône ne s'affiche pas, cette fonction n'est pas activée. Si l'icône est affichée, la fonction ECO est activée.

14. Icône de batterie. Cette icône permet de connaitre l'état de la batterie de la télécommande. Au besoin, brancher la télécommande sur secteur pour la recharger.

15. Icône de qualité de signal WiFi (Option).

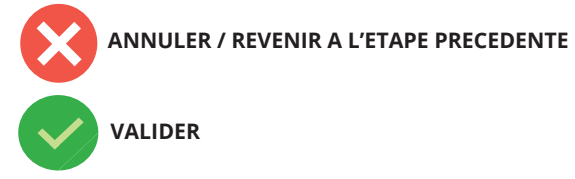

# **12.3 Premier allumage de la** télécommande

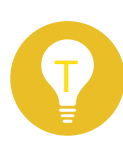

**Avant toute première mise en route de la télécommande veuillez respecter les quelques consignes suivantes. Attention, assurez-vous que l'interrupteur de l'alimentation du poêle soit sur OFF et que le récepteur de la télécommande soit en position "remote".**

ETAPE 1 : Branchez la télécommande sur le secteur.

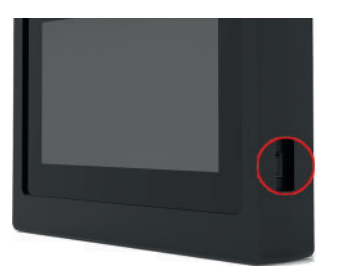

ETAPE 2 : Retirez le socle situé à l'arrière de la télécommande et effectuez un "reset" en utilisant un objet pointu et en appuyant sur le bouton (fig1 - 6) . Un symbole de chargement apparaîtra sur l'écran, vous pouvez maintenant mettre l'interrupteur général de l'appareil sur ON.

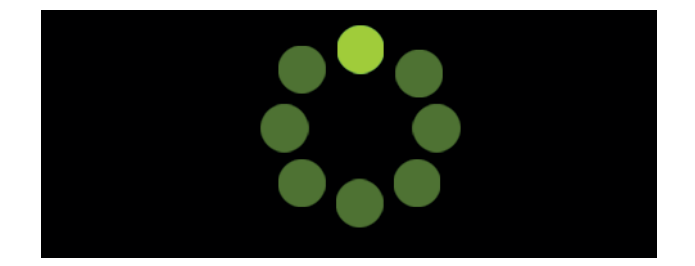

ETAPE 3 : Une fois la télécommande synchronisée et allumée, accédez au menu principal en selectionnant le pictogramme 11 (fig 2).  $\bullet$ 

ETAPE 4 : Appuyez sur le menu "Réglages".

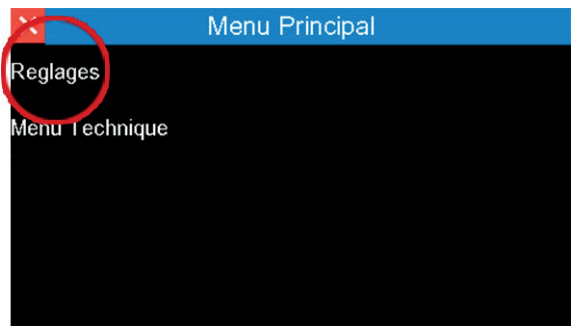

ETAPE 5 : Appuyez sur "Radio ID" pour en modifier sa valeur.

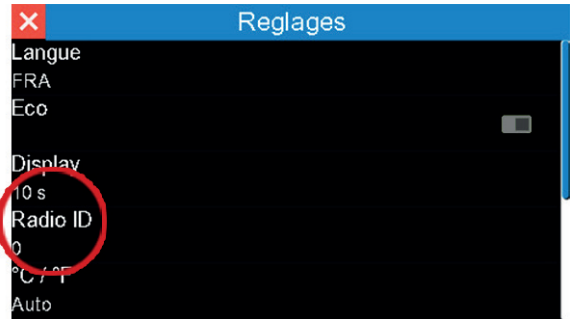

ETAPE 6 : A l'aide des flèches, renseignez un numéro entre 0 et 256 puis validez. Cette action a pour but d'éviter de mettre en conflit plusieurs télécommandes avec le même numéro dans un rayon de 30m.

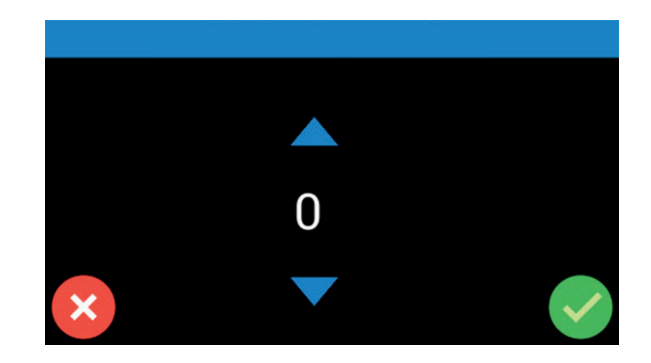

ETAPE 7 : Retournez à l'écran d'accueil.

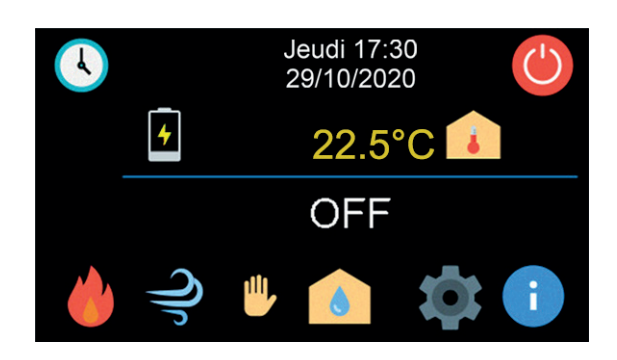

ETAPE 8 : Dans un délai de 10 secondes sans intervention sur la télécommande, celle-ci affichera un écran de veille. (Visuel avec des flammes).

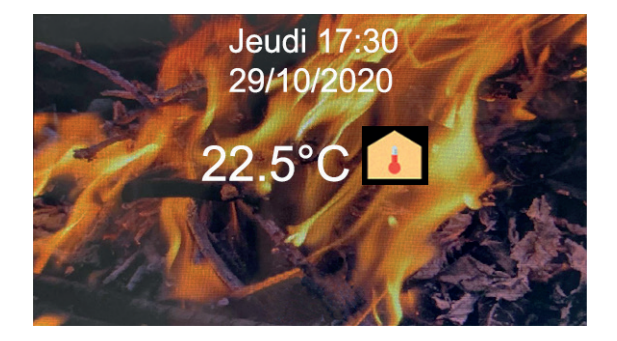

ETAPE 9 : Afin de basculer la télécommande en veille prolongée (écran noir) et pour un chargement plus rapide et efficace, appuyez brièvement sur le bouton du dessus (écran noir).

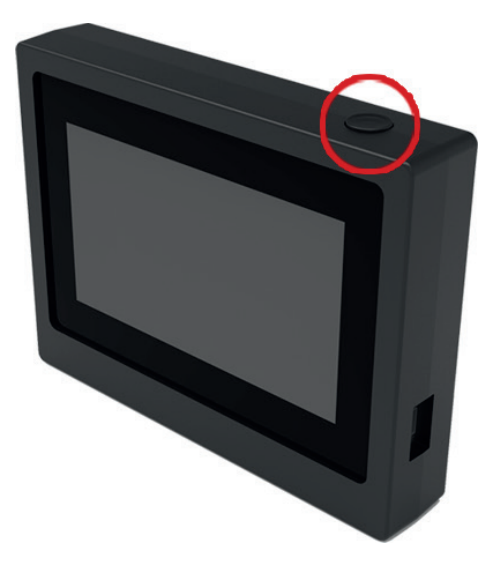

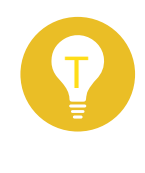

**Pour accéder à l'écran d'accueil et effectuer les premiers réglages, appuyez sur le bouton 3 (fig 1 page 6).**

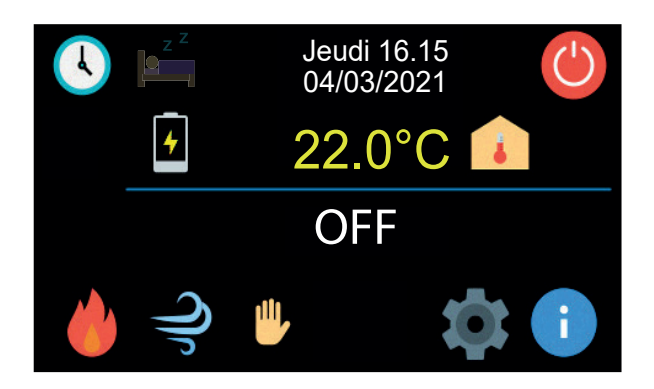

# I 3 REGLAGES

# I 3.1 Réglage de la date et de l'heure

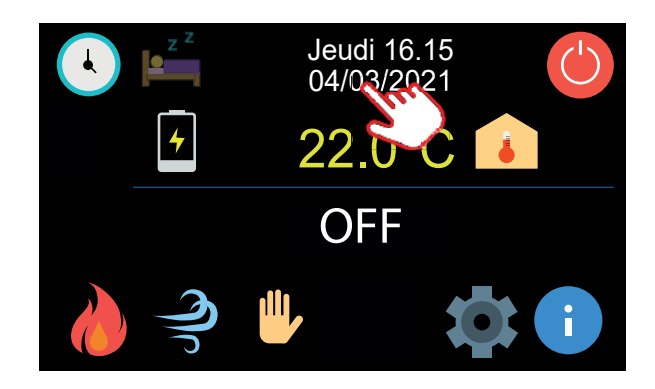

### Appuyez sur la date.

Aussitôt, le menu "DATE" s'affiche sur l'écran, utilisez les flèches bleues pour régler le jour, le mois et l'année puis appuyez sur la touche "valider" en bas à droite de l'écran pour confirmer.

Les jours de la semaine seront automatiquement définis par le système.

En cliquant sur l'heure, procédez de la même façon pour effectuer le réglage.

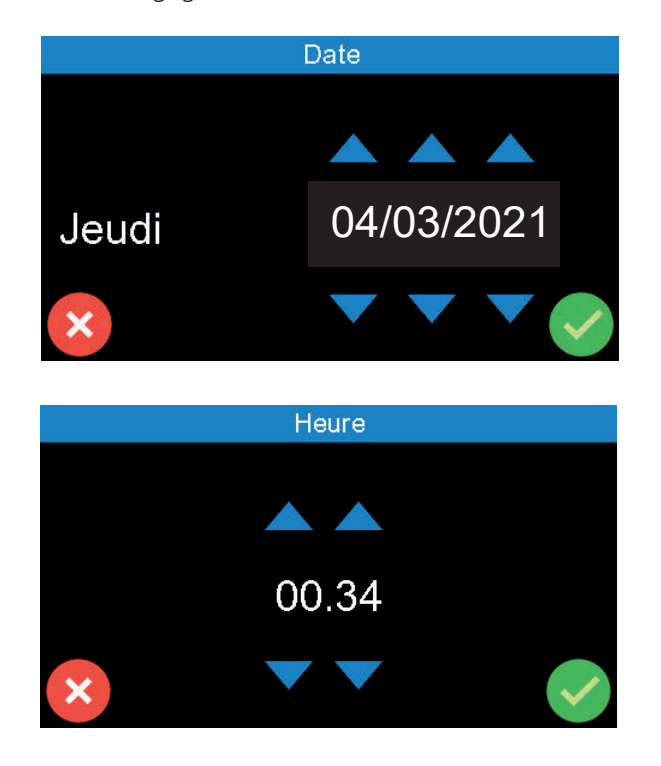

# 13.2 Menu Principal

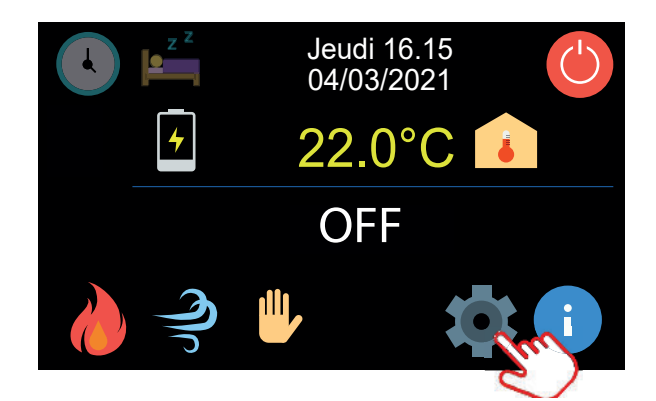

Touchez l'écran tactile sur l'icône 11 (fig. 2) pour accéder au menu principal.

Le menu principal sera composé de deux "sous-menus"

**- Réglages** : permet de configurer le poêle et de gérer certaines fonctionnalités de celui-ci.

**- Menu technique** : permet l'accès aux paramètres de l'appareil. Menu uniquement réservé aux professionnels agréés.

# I 3.3 Réglages

**Touchez "Réglages" pour accéder aux différentes options.**

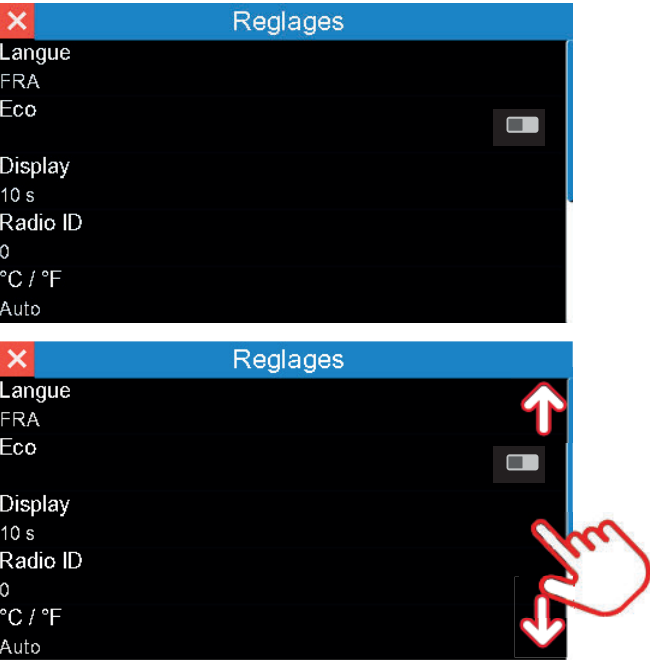

### **I Réglage de la langue**

Appuyez sur "Langue" puis modifiez celle-ci à l'aide des flèches bleues.

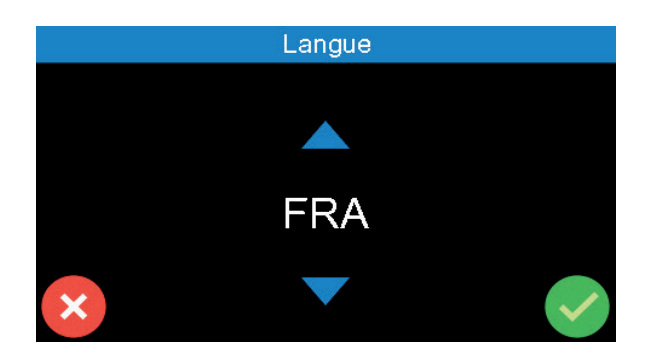

` Italien (**ita**), Anglais (**eng**), Français (**fra**), Espagnol (**esp**), Polonais **(pol)**, Roumain **(rou)**, Croate **(hrv)**, Slovène **(svn)**, Serbe **(srb)**, Bulgare **(bul)**, Russe **(rus)**, Turque **(tur)**, Grecque **(gre)**, Hongrois **(hun)**, hollandais **(ned)**, Portuguais **(por)**, Allemand **(deu)**.

Appuyez sur la touche "valider" en bas à droite de l'écran pour confirmer.

### **I Eco**

Voir Chapitre 4. Modes de fonctionnement

### **I Display**

Appuyez sur "Display" pour définir le temps du rétro-éclairage avant mise en veille de l'écran de la télécommande et pour modifier le code couleur de la télécommande, qui est par défaut réglé en bleu.

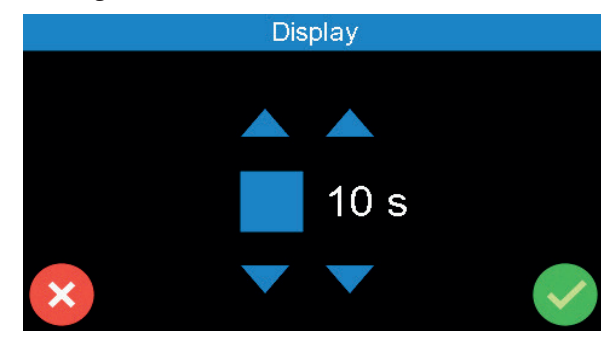

L'écran se mettra automatiquement en veille si aucun contact n'est effectué durant le temps programmé.

Appuyez sur la touche "valider" en bas à droite de l'écran pour confirmer votre choix.

ECRAN DE VEILLE : Lorsque la télécommande passe en veille, glissez votre doigt de la gauche vers la droite de l'écran pour en sortir.

### **Dévérouillage écran de veille.**

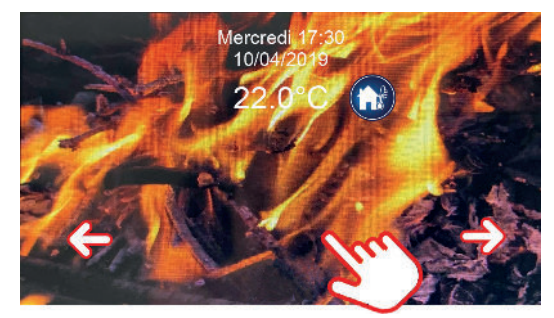

### **I Radio ID**

Changement de fréquence de la télécommande.

Utile si plusieurs appareils de la même marque dans la même habitation et en cas de problème de liaison entre la télécommande et le poêle.

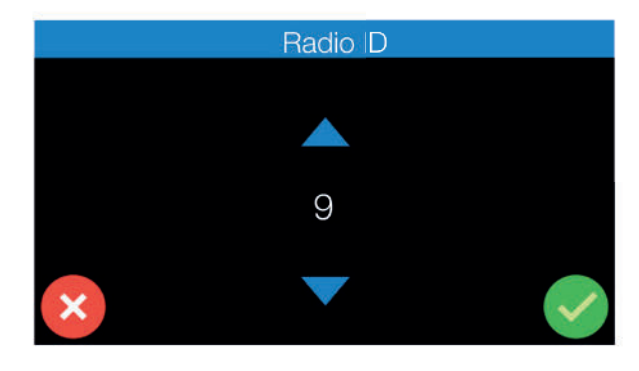

Appuyez sur "Radio ID" puis utilisez les flèches bleues pour choisir une fréquence. Appuyez sur la touche "valider" en bas à droite de l'écran pour confirmer votre choix.

### **I °C / °F**

Sélection de l'unité de mesure de la température (Celsius -Fahrenheit).

Appuyez sur "°C/°F" puis utilisez les flèches bleues pour choisir l'unité.

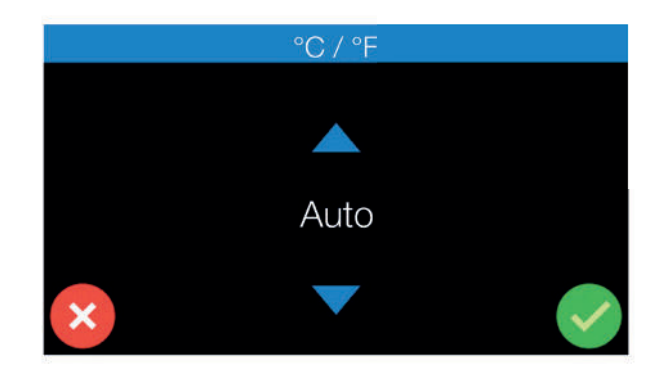

Appuyez sur la touche "valider" en bas à droite de l'écran pour confirmer votre choix.

### **I Recette combustion**

Menu composé de "PELLET" et "AIR".

**- Pellet :** paramètre modifiable sur +/- 10 Cette fonction augmente ou diminue l'apport en granulés lorsque l'appareil et en fonctionnement.

Cette valeur peut être modifié de 0 à +10 et de 0 à -10. La valeur +1 équivaut à augmenter de 1.6% le temps de rotation de la vis sans fin.

 $+1 = +1.6\% / +10 = +16\%$ 

La valeur -1 équivaut à diminuer de 3.2% le temps de rotation de la vis sans fin.

 $-1 = -3.2\% / -10 = -32\%$ 

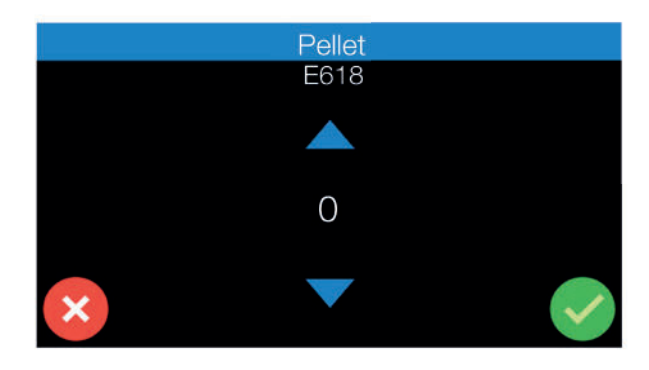

Appuyez sur "Pellet" puis utilisez les flèches bleues pour choisir la valeur. Terminez en validant en bas à droite de l'écran.

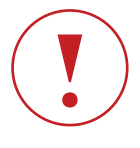

**Attention, ce type de changement doit être conseillé par un technicien agréé. Toute modification sans l'aide d'un professionnel peut engendrer des problèmes de fonctionnement de l'appareil et peut entrainer une perte de la garantie.**

**- Air :** paramètre modifiable sur +/- 10

Cette fonction augmente ou diminue l'apport en air de combustion lorsque l'appareil et en fonctionnement.

Cette valeur peut être modifié de 0 à +10 et de 0 à -10.

La valeur +1 équivaut à augmenter de 3.2% l'apport en air de combustion.

 $+1 = +3.2\% / +10 = +32\%$ 

La valeur -1 équivaut à diminuer de 1.6% l'apport en air de combustion.

 $-1 = -1.6\%$  /  $-10 = -16\%$ 

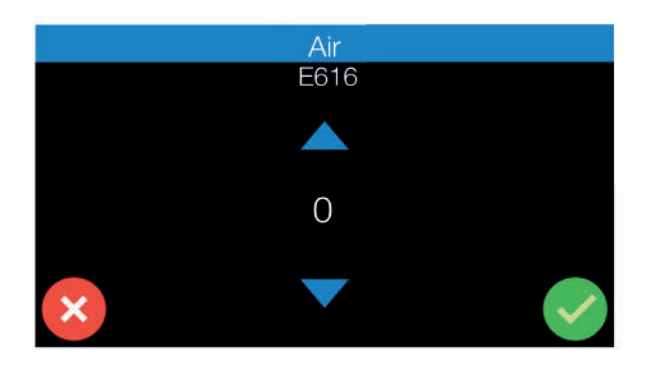

Appuyez sur "Air" puis utilisez les flèches bleues pour choisir la valeur. Terminez en validant en bas à droite de l'écran.

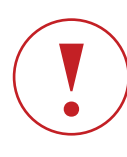

**Attention, ce type de changement doit être conseillé par un technicien agréé. Toute modification sans l'aide d'un professionnel peut engendrer des problèmes de fonctionnement de l'appareil et peut entrainer une perte de la garantie.**

### **I Charger Pellet**

Chargement de la Vis sans Fin : paramètre ON/OFF visible uniquement si le poêle est éteint.

Cette fonction permet de charger la vis sans fin avant le premier allumage.

Activez le chargement en appuyant sur "Charger Pellet", l'icône de droite devient verte.

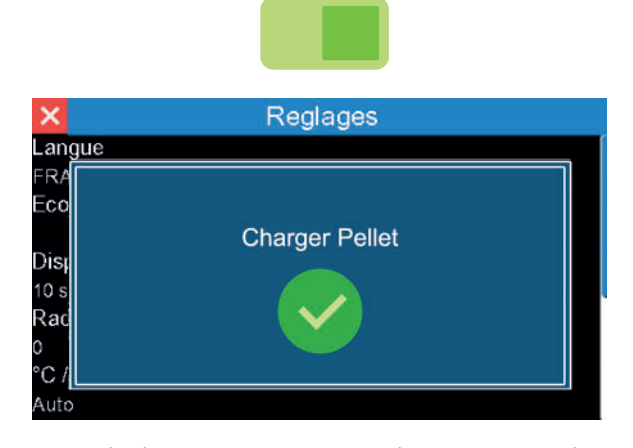

Terminer le chargement en appuyant de nouveau sur "Charger Pellet".

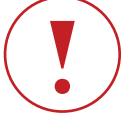

**Arrêtez la charge lorsque le brasier est à moitié rempli. La vis sans fin est alors suffisament chargée.** 

### **I Nettoyage**

Nettoyage du creuset : paramètre ON/OFF visible uniquement si le poêle est éteint.

Cette fonction active l'extracteur à pleine puissance et peut dégager certains résidus restant dans le fond du creuset.

Activez le en appuyant sur "Nettoyage", l'icône de droite devient verte.

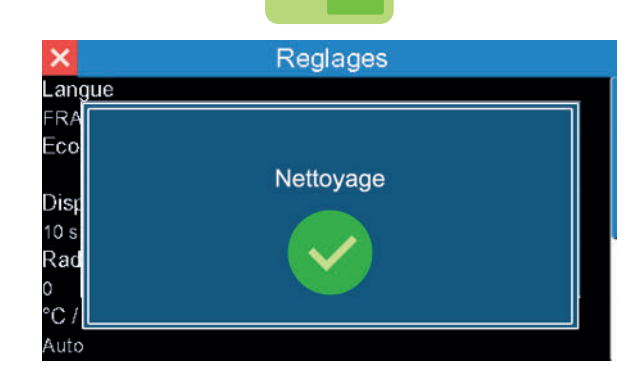

Terminez en appuyant de nouveau sur "Nettoyage".

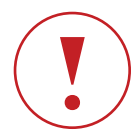

**Attention, cette fonction ne remplace pas le nettoyage manuel quotidien du creuset et de votre appareil.**

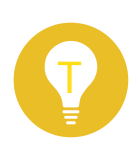

**Les fonctions "Charger Pellet" et "Nettoyage" ne pourront être utilisées que si le poêle est éteint (OFF). Dans le cas contraire, celles-ci n'apparaitrons pas dans le menu "Réglages".**

# I 4 MENU INFO

### **I Fonction**

Ce mode a pour but la vérification de certains paramètres du poêle.

Aucun changement ne pourra être apporté dans ce mode.

**Pour accéder au menu info :**

Appuyez sur l'icône Information.

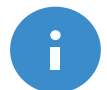

### **Code carte**

Ne concerne pas l'utilisateur

- **Code sécurité**
- Ne concerne pas l'utilisateur
- **Code display**
- Ne concerne pas l'utilisateur
- **Code paramètres**
- Ne concerne pas l'utilisateur
- **Heures fonctionnement**
- Nombre d'heures de fonctionnement total
- **Heures service**

Nombre d'heures de fonctionnement entre chaque entretien.

Ce compteur sera remis à zéro par un technicien agréé après chaque entretien de l'appareil.

- **Service**
- Ne concerne pas l'utilisateur
- **Activations**

Cette fonction détermine la phase dans laquelle l'appareil se trouve.

**- Vitesse expulseur 1**

Vitesse de l'extracteur de fumée en RPM (rotations par minutes)

**- Débit d'air mesuré (indisponible sur les appareils étanches)**

SDS : Quantité de litre d'air comburant par minute (LPM)

**- Température Fumée**

Indique la valeur de la température de sortie des fumées

**- Temps alimentation pellet 1**

Indique le temps "ON" de la vis sans fin

**- Activation Fan 1**

Vitesse du ventilateur 1

- **Activation Fan 2**
- Vitesse du ventilateur 2
- **Nombre d'allumages**
- Indique le nombre d'allumages de l'appareil

# I 5 MODE DE FONCTIONNEMENT

# I 5.1 Mode Manuel

### **I Fonction**

En mode manuel, vous pouvez simplement augmenter ou diminuer la production de chaleur en modifiant le niveau de puissance de la flamme.

Appuyez sur l'icône 9 de la télécommande pour sélectionner le mode MANUEL.

Ce mode est représenté par le dessin d'une main (voir fig cidessous).

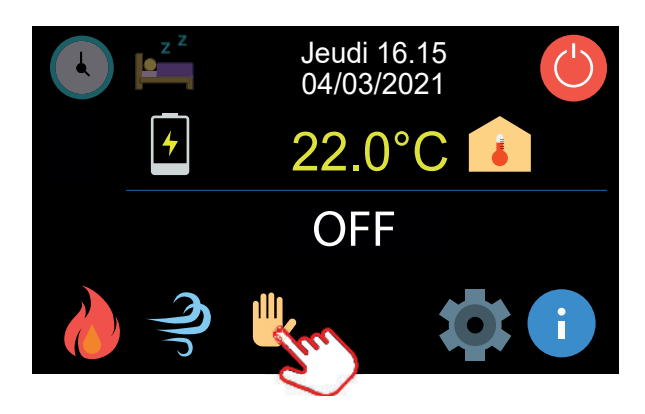

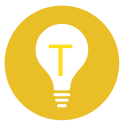

T la barre de ventilation. Le mode "MANU" ne permet pas de gérer une puissance de feu et de ventilation.

### **I Puissance**

En mode MANU, appuyez sur l'icône 7 (fig. 2) pour définir la puissance de chauffe de votre appareil.

En selectionnant ce mode, il vous sera possible de choisir un des 5 niveaux possibles de puissance de la flamme.

La puissance 1 correspond à la puissance minimale. A l'inverse, la puissance 5 correspond à la puissance maximale. Glissez votre doigt sur l'écran pour choisir la puissance désirée puis confirmez sur l'icône "valider".

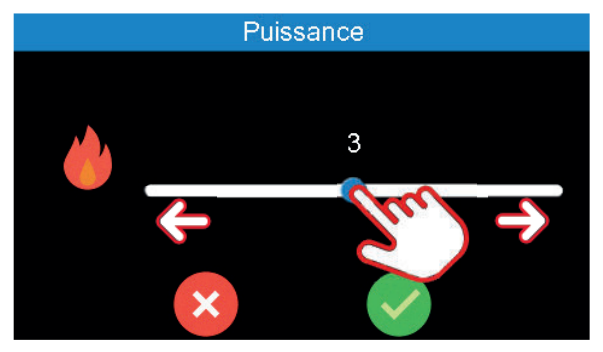

### **I Fan**

Gestion du ventilateur d'air chaud, icône 8 (fig. 2).

Vous avez la possibilité de gérez le ventilateur d'air indépendamment de la puissance de flamme (5 puissances). La puissance 1 correspond à la puissance minimale. A l'inverse, la puissance 5 correspond à la puissance maximale. Glissez votre doigt sur l'écran pour choisir la puissance désirée puis confirmez sur l'icône "valider".

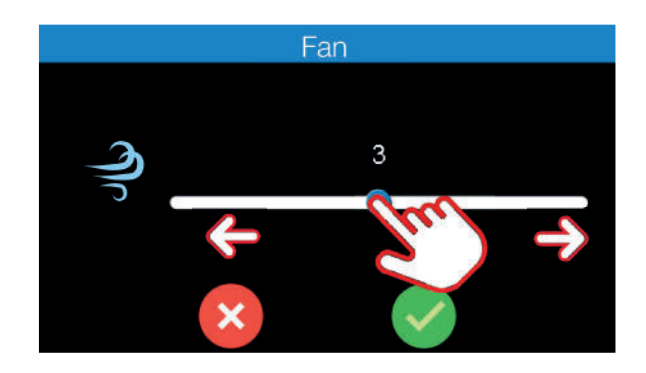

En plus des 5 vitesses manuelles, vous pouvez sélectionner un mode de ventilation AUTO (Fan : A). Avec ce mode, la vitesse du ventilateur est liée à la puissance de la flamme. Le poêle règle automatiquement la vitesse du ventilateur en fonction de la puissance de la flamme (fire).

Pour sélectionner le mode de ventilation AUTO, glissez le curseur totalement à droite . La lettre "A" s'affiche au centre de

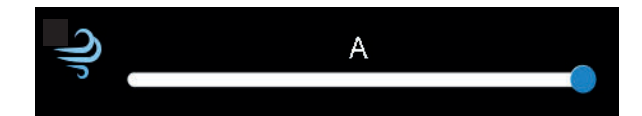

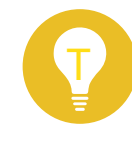

Il est possible que l'appareil que vous possédez dispose de deux ventilateurs. Dans ce cas, vous verrez apparaitre sur l'écran un FAN 1 et un FAN 2. Le FAN 2 étant la canalisation, celleci pourra être complétement désactivée.

# I 5.2 Mode Automatique

### **I Passer du mode manuel au mode automatique**

Pour passer du mode manuel au mode automatique, appuyez sur l'icône en forme de main pour voir apparaitre l'icône suivante.

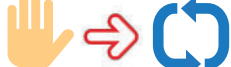

Le mode MANU disparait et le mode AUTO s'affiche. Le pictogramme 7a (fig. 2) apparait à la place de la flamme.

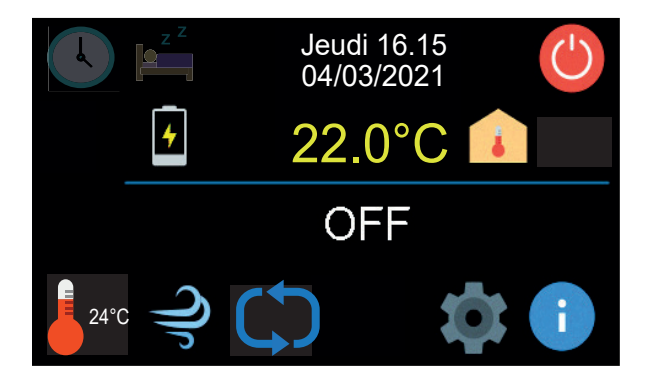

### **I Fonction**

Tandis que le mode MANUEL vous permet de régler uniquement le niveau de puissance de la flamme et maintenir ce réglage jusqu'à ce que vous le changiez à nouveau, le mode AUTOMATIQUE vous permet de régler la température que vous souhaitez maintenir dans la pièce. En mode automatique, le poêle règle automatiquement le niveau de puissance de la flamme pour atteindre et conserver la température ambiante réglée.

Une sonde située dans la télécommande règle le fonctionnement du poêle en comparant continuellement la température ambiante mesurée avec la température souhaitée et réglée par l'utilisateur.

Quand la température souhaitée est atteinte dans la pièce, le poêle commence progressivement à réduire sa puissance jusqu'au minimum, pour stabiliser la température. Si la température ambiante tombe au-dessous de la température demandée, le poêle augmente progressivement la puissance de la flamme à nouveau jusqu'au maximum.

### **I Réglage de la température**

En mode automatique, appuyez sur l'icône thermomètre (7a) pour modifier le choix de la température ambiante.

Faites glisser le curseur jusqu'à la température désirée et appuyez sur l'icöne "valider" pour confirmer.

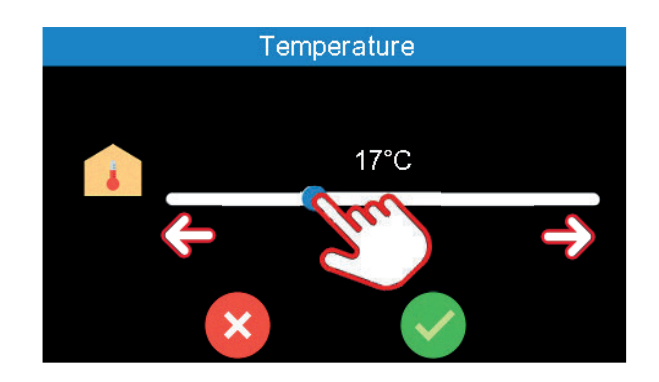

### **I Fan**

Gestion du ventilateur d'air chaud, icône 8 (fig. 2).

En mode automatique, vous avez également la possibilité de gérez le ventilateur d'air comme vous le souhaitez (5 puissances). La puissance 1 correspond à la puissance minimale. A l'inverse, la puissance 5 correspond à la puissance maximale. Glissez votre doigt sur l'écran pour choisir la puissance désirée puis confirmez sur l'icône "valider".

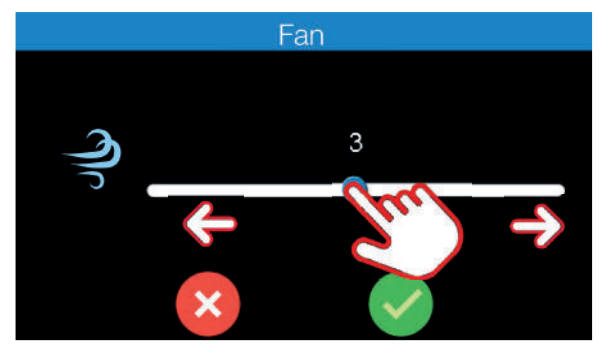

En plus des 5 vitesses manuelles, vous pouvez sélectionner un mode de ventilation AUTO (Fan : A). Avec ce mode, le poêle règle automatiquement la vitesse du ventilateur en fonction de la température ambiante. Si la température demandée est inférieure à la température relevée dans la pièce, le ventilateur ira en puissance 5. Lorsque la température demandée sera atteinte/dépassée, le ventilateur ira au minimum, c'est-à-dire en puissance 1.

Pour sélectionner le mode de ventilation AUTO, glissez le curseur totalement à droite . La lettre "A" s'affiche au centre de la barre de ventilation.

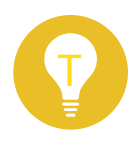

De préférence, utilisez le FAN en mode automatique. Celui-ce réglera sa puiissance en fonction de la température demandée.

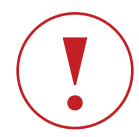

**Si la température demandée continue d'augmenter, cela peutêtre dû à une maison bien isolée ou à une température extérieure clémente (ex : saison printanière). En effet un poêle développe à basse puissance environ 2kW/h, ce qui correspond à un petit radiateur électrique. Dans ce cas, privilégiez le mode ECO-STOP.**

# I 5.3 Mode Eco

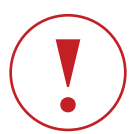

**L'activation du Mode Eco ne peut se faire que lorsque le poêle est en fonctionnement.**

### **I Fonction**

Ce mode fonctionne sur le même principe que le mode AUTOMATIQUE. Quand la température réglée par l'utilisateur est atteinte, le poêle passe en puissance 1. Si la température augmente d'au moins 1°C et que cette température est maintenue pendant 20 minutes, le poêle s'éteint complètement (et se met en veille). Le poêle redémarrera automatiquement lorsque la température ambiante sera descendue de 1°C en dessous de la température de consigne (mais jamais avant la fin de la phase de refroidissement). Ce mode ne doit être utilisé que si le poêle est installé dans une pièce véritablement isolée ou dans une pièce où la perte de chaleur est minimale.

**Attention à ne pas dépasser 3 allumages et extinctions par jour. Ceci pourrait engendrer une usure prématurée de la bougie d'allumage, une surconsommation de granulés et des ratés d'allumage.**

### **I Exemple de fonctionnement en mode ECO-STOP**

Si la température ambiante mesurée par la sonde de température de l'appareil est de 15ºC et si la température souhaitée est réglée à 20ºC, le poêle augmente jusqu'à la puissance 5 de la flamme. Lorsque les 20°C sont atteints; le poêle passe en puissance 1. Si la température atteint minimum 21ºC (c-à-d +1°C) et que cette température est maintenue pendant 20 minutes sans que celle-ci ne diminue, le poêle passe automatiquement en STANDBY (extinction de l'appareil). Si la température ambiante retombe à 19°C, (c-à-d 1°C en dessous de la valeur réglée sur le display) et ne remonte pas dans les 20 minutes (et si la phase de refroidissement du poêle est terminée), le poêle redémarre automatiquement et continue de fonctionner jusqu'à atteindre les 20ºC souhaités. Si la température ambiante lue par la sonde de température reste au-dessus de la valeur demandée, le poêle demeure éteint.

### **I Activer/Désactiver le mode ECO-STOP**

**Le mode ECO-STOP optimise la consommation de combustible si le poêle est installé dans une pièce convenablement isolée.**

### **L'activation du Mode Eco ne peut se faire que si le mode Auto est activé et si l'appareil est allumé.**

Pour activer ou désactiver le mode Eco, accédez au menu réglage et appuyez sur le sous-menu "Eco".

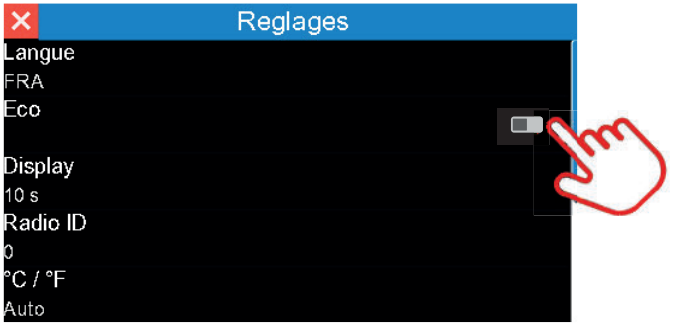

Une fois activé ou désactivé, un écran avec la mention F004 Eco apparaitra suivi d'un pictogramme "validé".

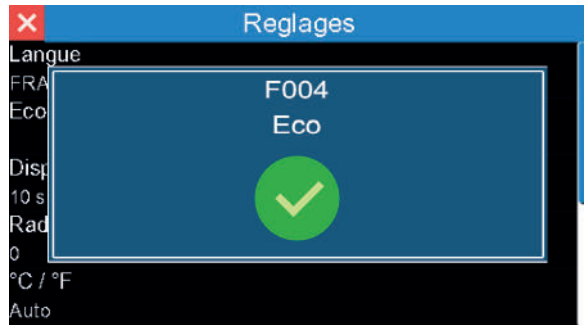

L'activation du mode Eco "**ON" sera** visible sur l'écran principal et dans le menu "Réglages". Si le mode Ecoest désactivé "OFF", aucune mention ne sera visible sur l'écran principal.

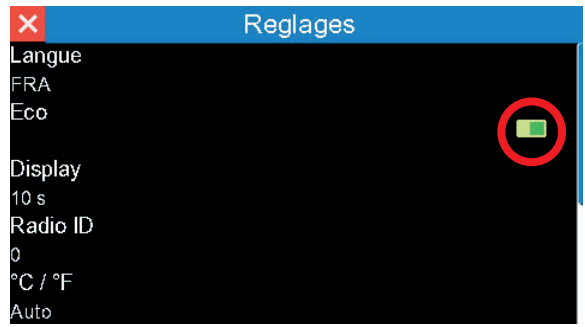

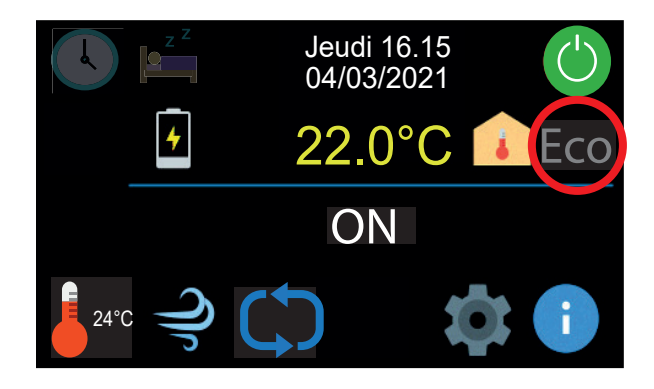

# I 5.4 Mode veille

Fonction permettant d'arrêter votre poêle à une certaine heure sans utiliser le mode Chrono.

Pour activer la fonction veille, sélectionnez l'icône 2 (fig. 2) sur l'écran principal.

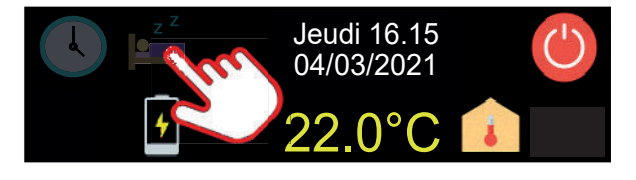

Choisissez ensuite l'heure à laquelle l'appareil doit se couper et validez. L'icône 2 (fig. 2) passera de transparente à brillante.

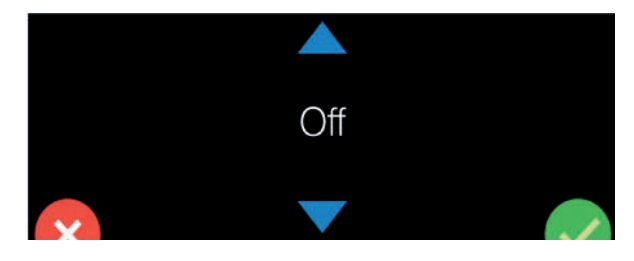

# I 5.5 Mode Chrono

### **I Fonction**

Le mode CHRONO vous permet de programmer le démarrage et l'extinction du poêle de façon automatique. ATTENTION : LE MODE CHRONO N'APPARAIT PAS SUR LA TELECOMMANDE SI UN MODULE WIFI EST BRANCHE A L'APPAREIL.

### **Deux types de programmation sont possibles :**

**- Le profil de charge**, qui permet de sélectionner un des 10 programmes prédéfinis, sans passer par l'étape "création de programme) (voir tableau des programmes hebdomadaires page 21). **- La programmation personnalisable,** qui vous permet de créer jusqu'a 6 programmes différents

### **I Profil de charge**

ATTENTION, UNE FOIS VOTRE PROFIL SELECTIONNE, CELUI-CI CHARGERA AUTOMATIQUEMENT LES DONNEES (JOURS/HEURES) D'ALLUMAGE ET D'EXTINCTION DANS LA PROGRAMMATION PERSONNALISABLE.

### **Comment charger un programme prédéfini (PROFIL DE CHARGE) :**

A partir de l'écran d'accueil, appuyez sur l'icône en forme de montre en haut à gauche.

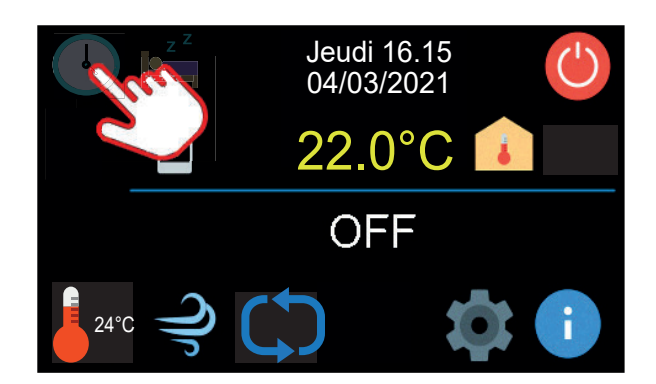

Une fois dans le menu Chrono, vous verrez apparaître plusieurs icônes, appuyez sur pour sélectionnez l'un des dix profils à l'aide des flèches bleues et validez en bas à droite.

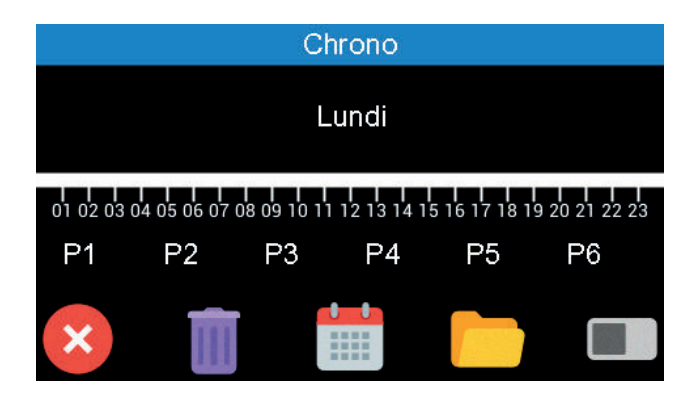

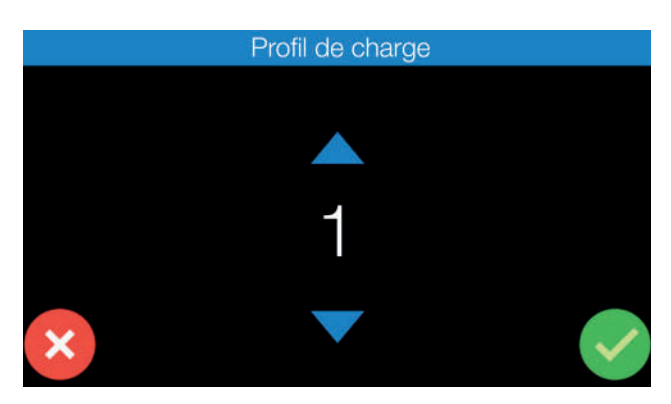

Votre profil de charge choisi, il vous reste ensuite à définir une température (Mode AUTO) ou une puissance de feu (Mode MANU).

Pour sélectionner la température ou la puissance de la flamme, il vous faudra accéder aux différents programmes pour modifier les valeurs.

### **Exemple :**

Vous avez sélectionné le "PROFIL DE CHARGE 1" (P01 Personne au foyer).

Cela signifie que du lundi au vendredi votre poêle s'allumera à 6H00 et s'éteindra à 23H00 (prog.1). Puis, le samedi et dimanche, votre poêle s'allumera à 7H00 et s'éteindra à 00H00 (prog.2)

Nous comptons donc deux types de programmes enregistrés (un pour la semaine et un pour le week-end).

Une fois le "PROFIL DE CHARGE 1" choisi et validé, appuyez sur P1 pour accéder au réglages du Programme 1.

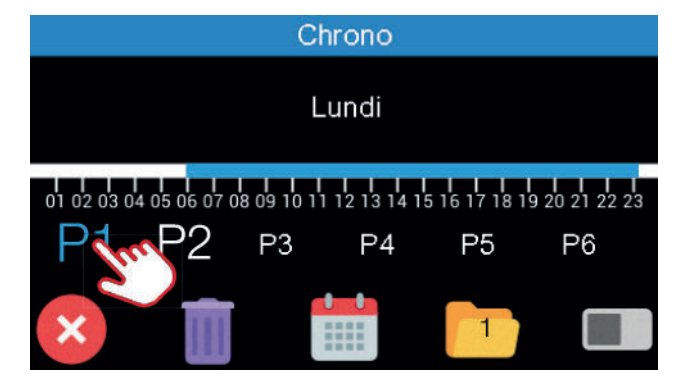

Le programme 1 correspond à la première phase d'allumage et d'extinction du "PROFIL DE CHARGE 1".

Cela signifie que le programme a pré-enregistré un allumage à 6H00, une extinction à 23H00 du Lundi au Vendredi.

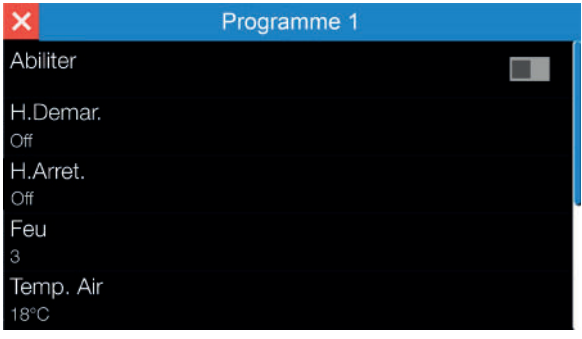

En entrant dans le programme vous y verrez dans un premier temps le mot "ABILITER" accompagné d'un pictogramme vert qui signifie que cette plage horaire est validée. Pour désactiver ce programme (prog 1), il vous suffira de mettre "ABILITER" - "OFF" en touchant ce même pictogramme.

Laissons la fonction "ABILITER" sur "ON" et réglons maintenant la température de l'air et la puissance de feu.

### **Feu (Puissance de feu) :**

Choisissez une puissance de feu en appuyant sur le terme "Feu" puis validez à l'aide de l'icône verte en bas à droite de l'écran.

La Puissance que vous avez selectionnée signifie que si vous utilisez votre poêle en mode **"MANU"**, la programmation prendra en compte cette puissance de flamme.

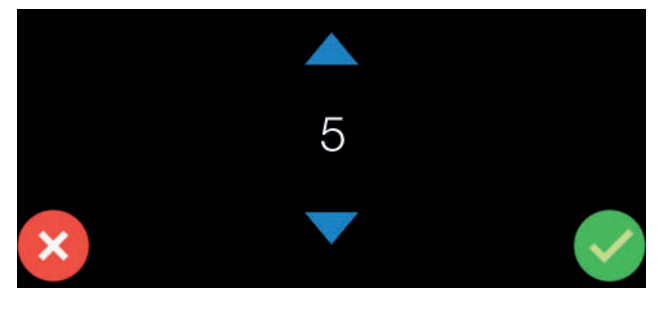

**TELECOMMANDE THERMOSTATIQUE Chapitre 5 17**

### **Temp.Air (Température de l'air) :**

Choisissez la température désirée en appuyant sur "Temp. Air" puis validez à l'aide de l'icône verte en bas à droite de l'écran. La température que vous avez sélectionnée signifie que si vous utilisez votre poêle en mode **"AUTO"**, la programmation prendra en compte cette température.

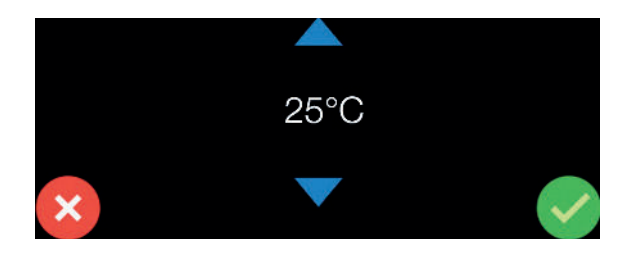

En naviguant dans le programme 1, vous y verrez "H.Démar" / "H.Arrêt". La température ou la puissance, l'heure de démarrage ou d'extinction peuvent être changées si celles pré-enregistrées ne vous conviennent pas.

De même pour les jours, sur la partie basse de l'écran qui peuvent être sélectionnés ou déselectionnés simplement en les touchant.

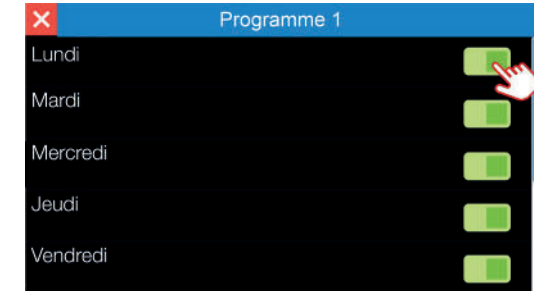

Comme vous avez pu le constater, chaque programme peut être modifié.

Pour cela, il vous suffira de changer les heures de démarrage, les heures d'extinction et les jours des différents programmes afin de constituer ce qui vous convient le mieux sur base d'un "PROFIL DE CHARGE" choisi.

### **TERMINONS LA PROGRAMMATION EN BASCULANT l'icône "Abiliter" SUR "ON". VOTRE PROFIL DE CHARGE EST CREE ET ENREGISTRE.**

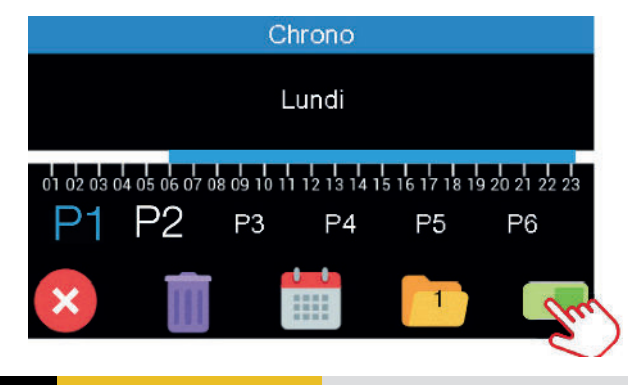

**18 Chapitre 5 TELECOMMANDE THERMOSTATIQUE**

### **I Abiliter**

Précedemment, vous avez "Abilité" chaque programme individuellement.

Mais sachez que vous devez "Abiliter" la fonction principale du mode Chrono pour que celui-ci fonctionne correctement. Pour cela, en entrant dans le Menu "Chrono", vous devez l'icône de droite au vert. Nous pouvons dire qu'il s'agit de l'habilitation générale du mode CHRONO. Elle vous permet d'activer ou de désactiver le mode chrono. Une fois dans le mode Chrono, appuyez sur l'icône se situant à l'extrème droite.

### Exemple :

J'ai "Abilité" le programme 1 mais pas le programme 2.

Ensuite je positionne L'habilitation générale sur "ON", cela veut dire que mon programme 1 est pris en compte mais pas le 2.

Je peux si je le désire positionner "Abiliter" sur "OFF" dans mon programme 1 et le placer sur "ON" dans mon programme 2, si l'habilitation générale est sur "ON", dans ce cas, seul le programme 2 est pris en compte.

Par contre, si je souhaite couper le mode Chrono mais garder en mémoire mes programmes, je mets "Abiliter" général sur "OFF". Dans ce cas, aucun programme ne fonctionne.

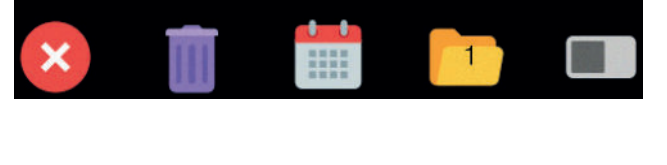

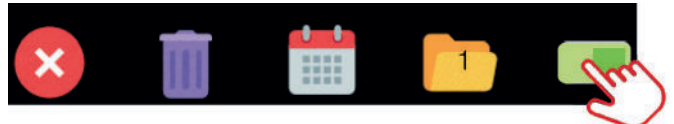

 **OFF ON**

### **I Initialisation**

Cette fonction vous permet de réinitialiser différents programmes enregistrés.

Il s'agit d'un reset des heures / jours / températures enregistrés au préalable.

### **Pour effectuer cette initialisation :**

Appuyer sur l'icône puis valider à l'aide de l'icône verte.

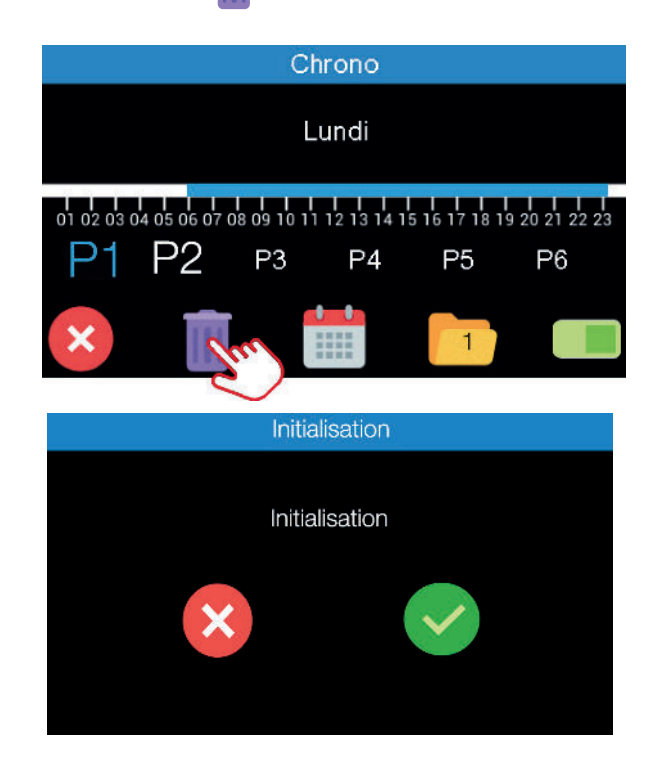

### **I Programmation personnalisable**

La programmation personnalisable vous permet de programmer l'allumage et l'extinction du poêle au quart d'heure prêt pour les jours désirés.

Pour cela, vous avez la possibilité de créer 6 programmes (programme 1 /programme 2 / .... / programme 6).

Dans le mode Chrono, accédez au programme 1 en apuyant sur P1 en bas à gauche de l'écran.

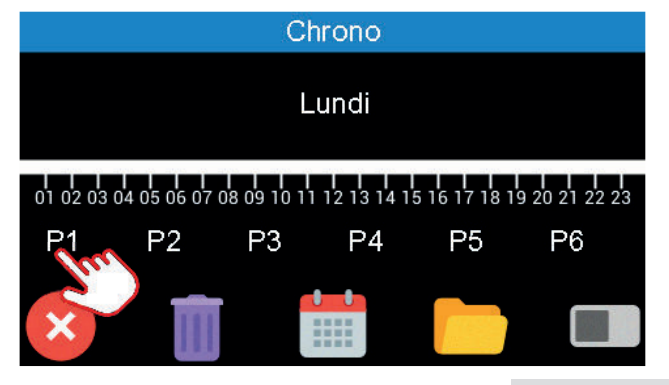

Un "Programme" se compose de :

- **Abiliter :** Activer ou non le programme en question
- **H.Démar :** Heure à laquelle vous voulez que le poêle s'allume
- **H.Arrêt :** Heure à laquelle vous voulez que le poêle se coupe **-Feu:** Puissance de feu désirée
- **Temp.Air :** Température de consigne désirée
- **Jours :** Jours de fonctionnement

### **Créer son programme personnalisable :**

**Etape 1 :** Choisir une heure de démarrage.

Dans le programme 1, accédez à la fonction "H.Démar" puis choisissez l'heure d'allumage de votre poêle à l'aide des flèches bleues et validez.

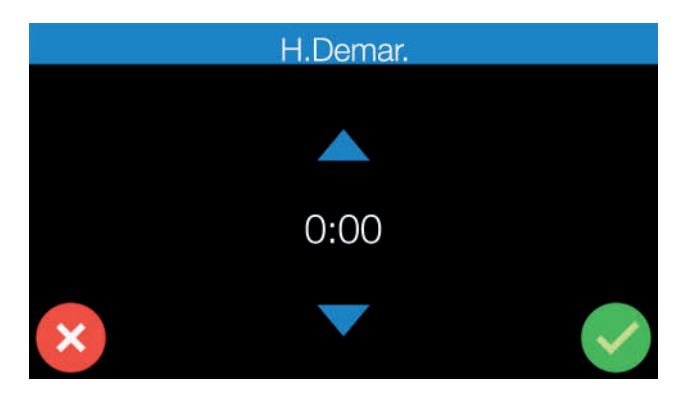

### **ATTENTION : Assurez vous que le réglage de l'heure et de la date de votre télécommande soit correct avant toute programmation.**

**Etape 2 :** Choisir une heure d'arrêt.

Toujours dans le programme 1, accédez à la fonction "H.Arrêt" puis choisissez l'heure d'extinction de votre poêle à l'aide des flèches bleues et validez.

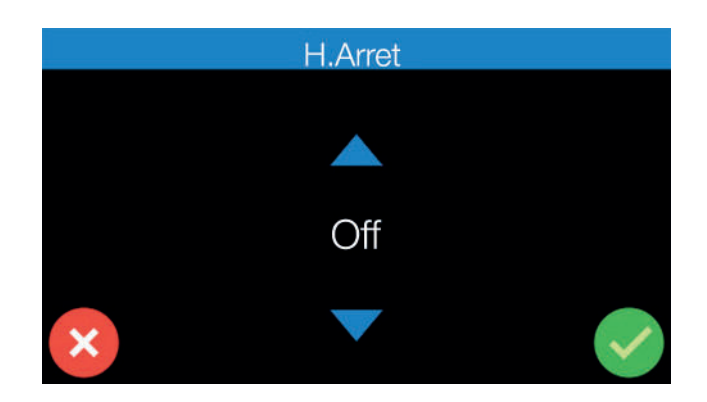

**Etape 3 :** Choisir la température de l'air **(voir paragraphe temp.air page 18)**

**Etape 4 :** Choisir une puissance de feu **(voir paragraphe Feu page 17)**

### **Etape 5 :** Sélection des jours.

Sélectionnez ou déselectionnez simplement en touchant les jours.

Un jour sélectionné sera de couleur verte. Dans le cas contraire il restera de couleur grise.

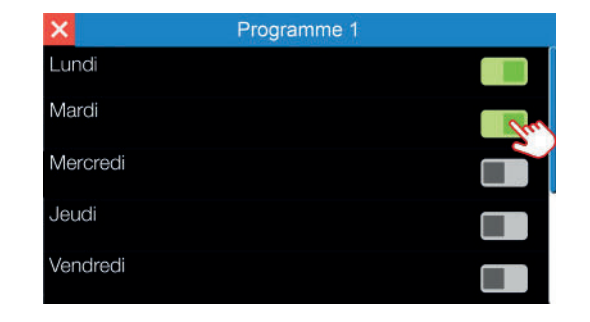

### **Exemple de sélection des jours :**

Vous voulez que votre programme soit applicable du Lundi au Vendredi, il faudra donc sélectionner les jours qui passeront en jaune : **Lu; Ma; Me; Je; Ve.**

### **Votre programme 1 est maintenant terminé.**

"Abiliter" votre programme et validez celui-ci.

Vous pouvez répéter les opérations sur les 5 autres programmes et créer si vous le désirez un programme pour la semaine et un autre pour le week-end, par exemple. Ou encore un programme hebdomadaire matinal et un autre programme hebdomadaire pour la soirée.

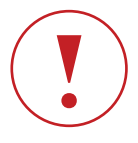

**N'oubliez pas d'abiliter chaque programme pour que celui-ci fonctionne correctement. Idem, si "Abiliter" général n'est pas sur "ON", aucun programme ne fonctionnera.**

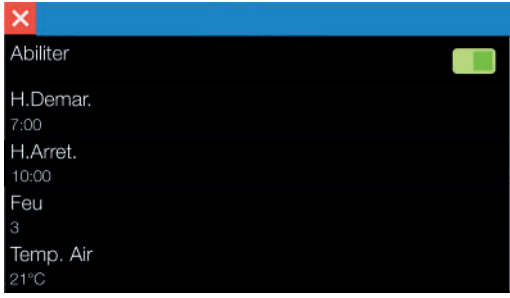

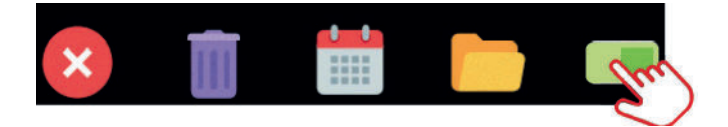

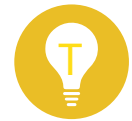

**En activant le mode chrono, vous avez toujours la possibilité de modifier la vitesse du ventilateur de votre appareil (FAN)** 

### **I Mode Chrono / Eco**

Dans le cas où le mode Eco est activé, cela n'affectera pas votre programmation.

Les deux modes se compléteront.

### **Exemple :**

Vous avez programmé un allumage à midi et une extinction à 17H en mode automatique (Temp de l'air 22°). En activant le mode Eco, celui-ci aura pour température de consigne 22° et fonctionnera pendant la durée de la programmation. Si votre pièce atteint 23° à 13H, votre poêle lancera sa phase d'extinction. Idem, si la température ambiante descend en dessous de 22° avant 17H, votre poêle se remettra en route automatiquement.

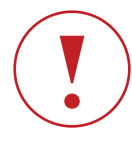

**La fonction ECO prime toujours sur le mode CHRONO. Si la température de la pièce est au dessus de la température de consigne, votre poêle ne lancera pas son processus de mise en route.**

**Le mode Eco ne fonctionnera pas si le mode Chrono est associé au mode Manuel.**

### **I** Tableau 1 **Profils de charges pré-enregistrés**

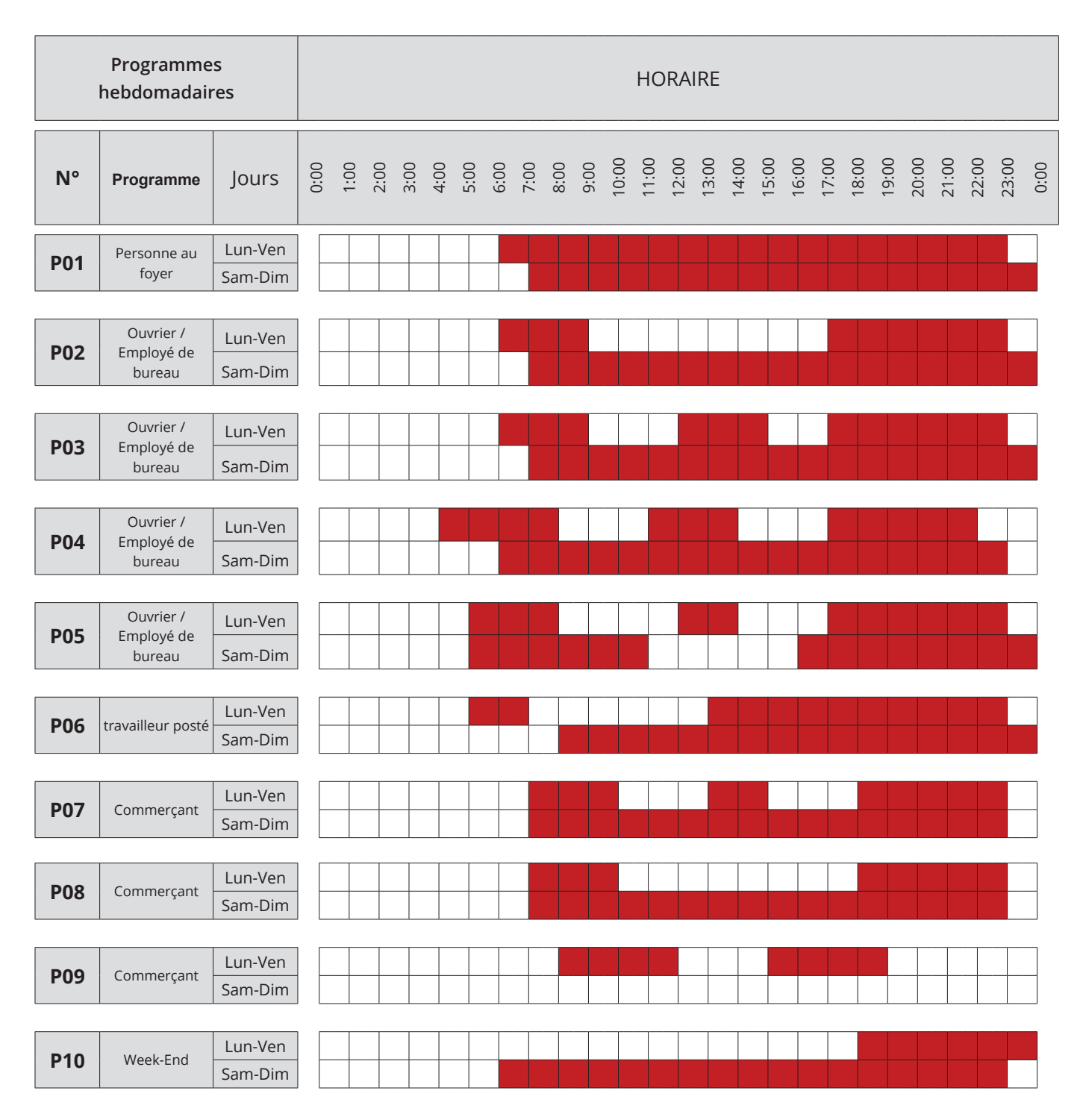

# I 6 ERREURS DE FONCTIONNEMENT

# I 6.1 Anomalies

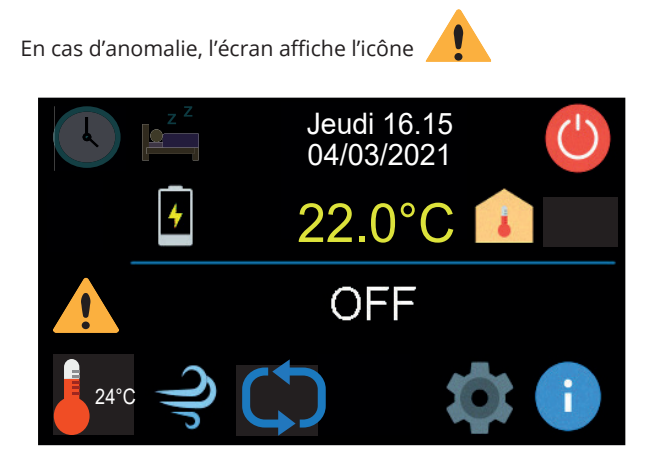

En appuyant sur cette icône, un listing des différentes anomalies sera visible.

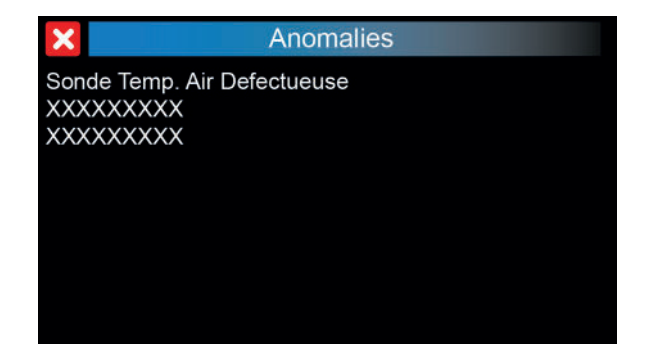

**Ce menu apparaît seulement si un statut d'avertissement est actif ou si une condition d'alarme non bloquée a été détectée.**

Listing des différentes anomalies :

**- Service :** Cela veut dire que votre poêle a atteint un certain nombre d'heures de fonctionnement et qu'il faut prévoir un entretien par un technicien agréé.

- **Porte ouverte**
- **Sonde Temp. Air Defectueuse**

# I 6.2 Alarmes

**Une alarme sera signalée d'un bip suivi d'une extinction de l'appareil. L'écran affiche la lettre «A» suivit du numéro de l'alarme et le poêle entre immédiatement en phase d'extinction.**

Référez-vous au tableau des alarmes pour connaitre la procédure à suivre.

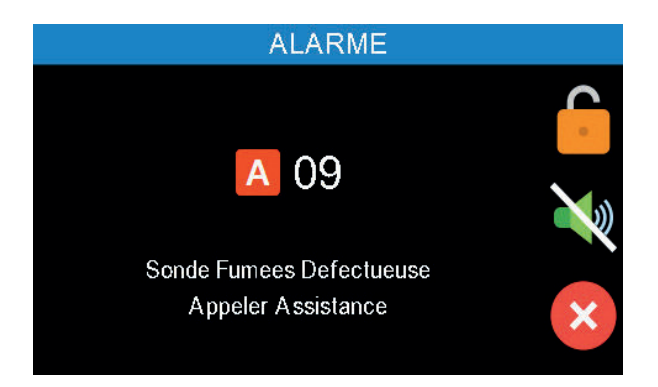

Pour dévérouiller l'alarme, maintenez le doigt appuyé sur l'icone cadenas jusqu'à ce que le poêle émette un BIP. Si vous appuyez sur la croix rouge, l'écran d'accueil de la télécommande apparaitra.

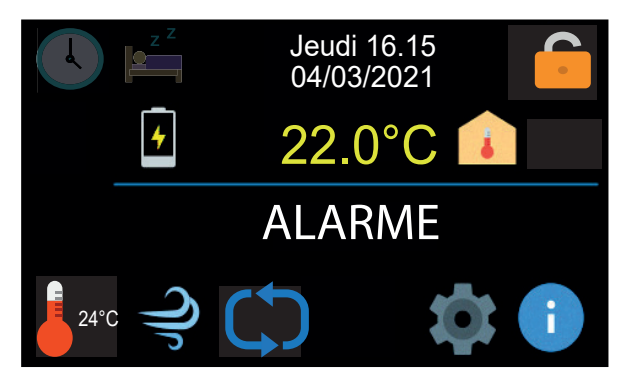

Maintenez le doigt appuyé sur l'icône cadenas pour dévérouiller l'alarme.

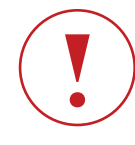

 **Avant de relancer un allumage, controlez impérativement l'état du brasier ! Videz-le et nettoyez le correctement !** 

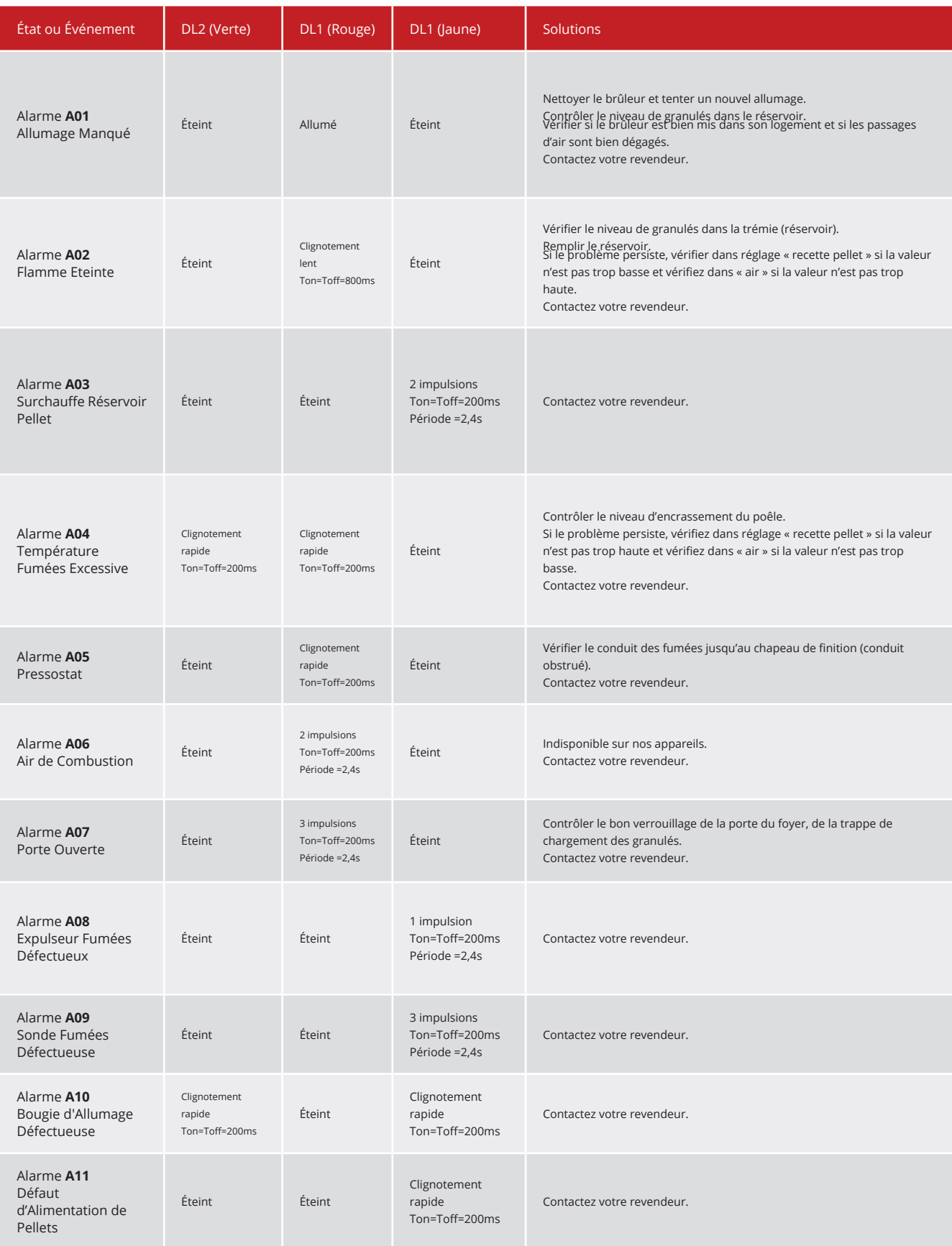

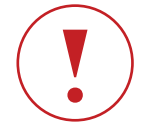

**Après chaque alarme, avant le reset de celle-ci, assurez-vous que la télécommande soit éteinte et nettoyez correctement le brasier avant un nouvel allumage.**

# **I FAO**

### L'ICONE ATTENTION (JAUNE) APPARAIT SUR MON ECRAN  $\ddot{\phantom{a}}$

Cela veut dire que votre poêle à atteint un certain nombre d'heures de fonctionnement et qu'il faut prévoir un entretien par un technicien agréé.

### MON POELE NE REDEMARRE PAS EN MODE ECO

Attention : lorsque vous êtes en mode ECO et que vous éteignez votre poêle manuellement avec votre télécommande celui-ci se désactive. Il est impératif de le redémarrer manuellement afin de réactiver le mode ECO.

### LA DATE ET L'HEURE DE MA TELECOMMANDE SONT REVENUS A ZERO

- Une trop longue période sans chargement de la batterie (saison estivale) peut entrainer un reset de la télécommande. Procédez de nouveau au réglage.

### **MA TELECOMMANDE DYSFONCTIONNE**

- Effectuez un reset de la télécommande.

Retirez le socle à l'arrière, et à l'aide d'un trombone ou d'un objet fin et pointu, effectuez un appui bref dans le petit trou prévu à cette effet. Votre télécommande se synchronise de nouveau et efface toutes les anomalies.

### **NOTES**

 $24$ 

# **NOTES**

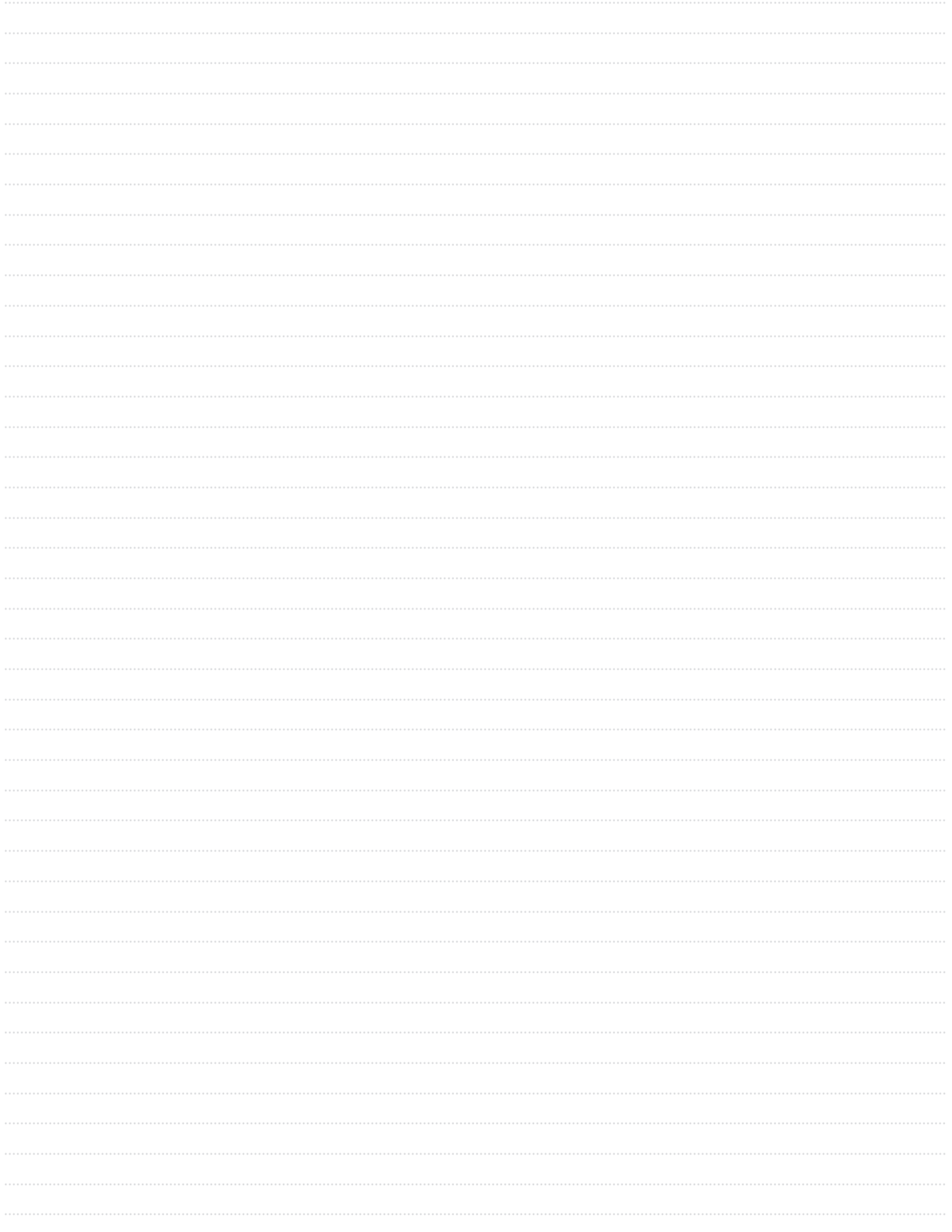

# **NOTES**

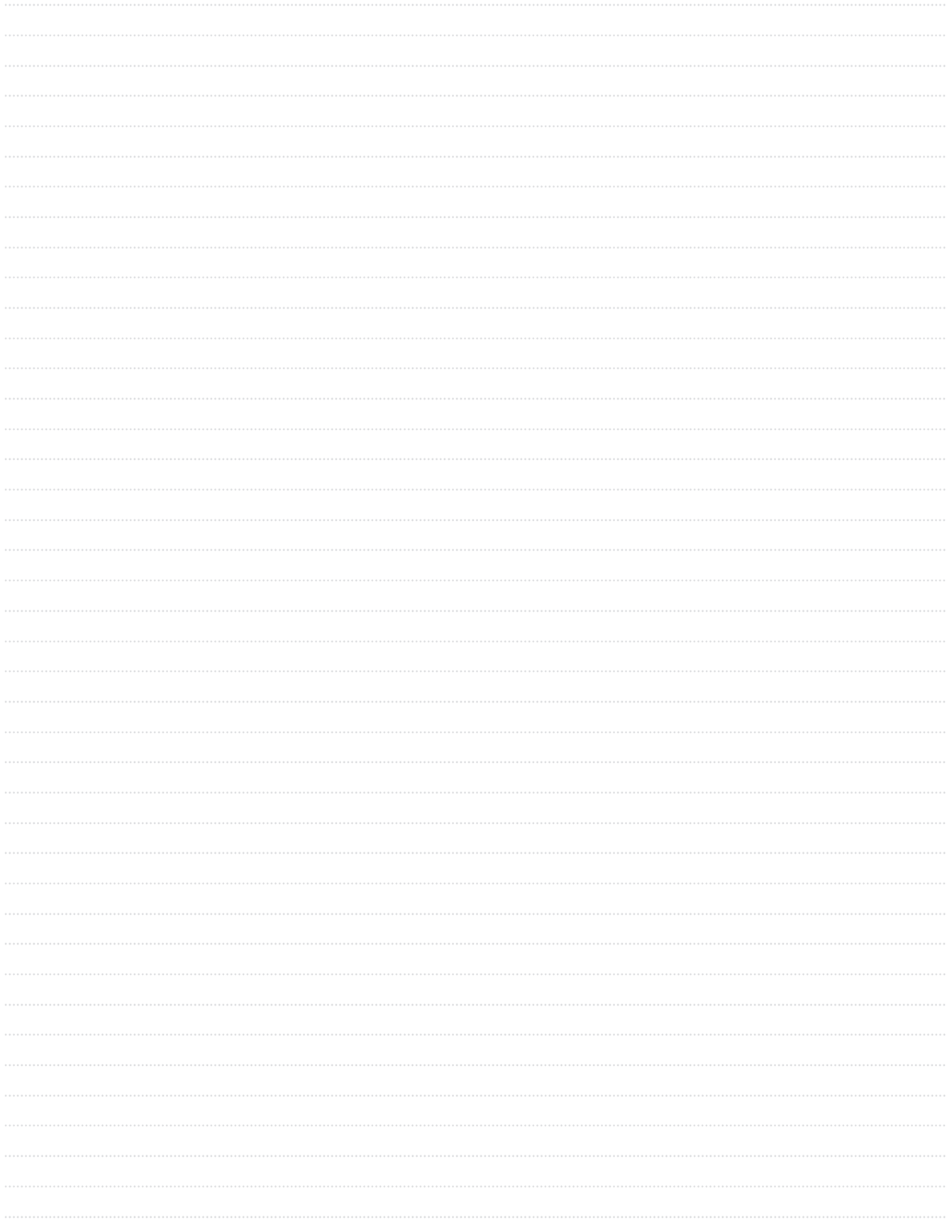

# MANUEL D'UTILISATION

## TELECOMMANDE THERMOSTATIQUE

VERSION 4.1.2021

Jeudi 16.15<br>04/03/2021<br>22.0°C Eco